# **ESCUELA POLITÉCNICA NACIONAL ESCUELA DE FORMACIÓN DE TECNÓLOGOS**

# "DESARROLLO DE UN SISTEMA WEB PARA EL CONTROL DE ACTIVIDADES REALIZADAS POR LOS EMPLEADOS DEL INSTITUTO NACIONAL MEJÍA"

## PROYECTO PREVIO A LA OBTENCIÓN DEL TÍTULO DE TECNÓLOGO EN ANÁLISIS DE SISTEMAS INFORMÁTICOS

PROYECTO INTEGRADOR

### VINICIO GEOVANNY GUACHAMÍN QUINGALUISA

vinicio.guachamin.epn@outlook.com

EDWIN GEOVANNY MUÑOZ RODRÍGUEZ ed94\_geovanny.munoz@hotmail.com

# **DIRECTOR**

Ing. Hernán David Ordoñez Calero hernan.ordonez@epn.edu.ec

## **CODIRECTOR**

Dra. María Gabriela Pérez Hernández maria.perez@epn.edu.ec

**Quito, Enero 2019** 

# **DECLARACIÓN**

Nosotros, Vinicio Guachamín y Edwin Muñoz, declaramos bajo juramento que el trabajo aquí descrito es de nuestra autoría; que no ha sido previamente presentado para ningún grado o calificación profesional; y, que hemos consultado las referencias bibliográficas que se incluyen en este documento.

La Escuela Politécnica Nacional puede hacer uso de los derechos correspondientes a este trabajo, según lo establecido por la Ley de Propiedad Intelectual, por su reglamento y por la normatividad institucional vigente.

**VINICIO GEOVANNY CONSUMING A LOCAL CONTRACT CONSUMING EOVANNY GUACHAMÍN QUINGALUISA MUÑOZ RODRIGUEZ** 

---------------------------------- ----------------------------------

# **CERTIFICACIÓN**

Certificamos que el presente trabajo fue desarrollado por Vinicio Guachamín y Edwin Muñoz, bajo nuestra supervisión.

---------------------------------- ----------------------------------

 **ING. HERNÁN ORDOÑEZ DRA. MARÍA PÉREZ DIRECTOR DEL PROYECTO DE CODIRECTOR DEL PROYECTO DE TITULACIÓN TITULACIÓN** 

# **AGRADECIMIENTOS**

Agradecemos de antemano a Dios por darnos la fuerza y la sabiduría necesaria para continuar con cada decisión que tomamos en este largo camino.

A nuestros padres por brindarnos su apoyo incondicional, amor y confianza en cada uno de los pasos que hemos dado durante este trayecto tan importante en nuestras vidas.

Al Ing. Hernán Ordoñez y Dra. María Pérez, por el apoyo que supieron darnos al presente proyecto.

Al Instituto Nacional Mejía y la Escuela Politécnica Nacional por habernos dado la oportunidad de tener una excelente educación, impartida por los grandes profesores que forman estas dos Instituciones.

*Geovanny y Vinicio* 

# **DEDICATORIA**

El presente proyecto se lo dedico principalmente a Dios por brindarme el don de vivir y haberme permitido llegar a este momento tan importante en mi vida.

 A quien ha sabido ser más que una madre una amiga fiel que gracias a su dedicación, esfuerzo y coraje he sabido superar cualquier dificultad en el camino; ya que es el pilar fundamental que sostiene todos los pasos que doy con cada decisión que tomo.

A mi hermana por demostrarme su cariño y apoyo incondicional a pesar de nuestra diferencias de opiniones.

A mi tía Valeria por ser como una hermana dispuesta siempre a escucharme, darme consejos y compartir momentos muy importantes y significativos.

A mi tío político Guillermo por ser como un padre, gracias por la confianza, el apoyo, cariño y cada uno de los consejos que me impartió, durante todos los momentos más difíciles de mi vida, y así ser una mejor persona e hijo.

A mis abuelitos por ser tan amorosos y cariñosos; gracias a su apoyo en todos los momentos difíciles que he pasado en mi vida me han ayudado a levantarme junto a mi madre y hermanos.

*Geovanny* 

# **DEDICATORIA**

El presente proyecto, quiero empezar dedicándolo a mi padre, Mario Guachamin quien con su ejemplo y consejos siempre estuvo ahí para guiarme, cuidarme y apoyarme, a pesar de todos los tropiezos que he tenido en mi vida; de igual forma este proyecto quiero dedicarlo a la mujer más importante en mi vida, mi madre, Blanca Quingaluisa quien siempre estuvo ahí para escucharme todas mis alegrías, tristezas y problemas, apoyándome incondicionalmente.

A mis hermanos Omar y Darwin, personas fundamentales en mi vida con las que siempre puedo contar, y por ellos cada día me esfuerzo para ser una mejor persona.

A mis primos, quienes son como otros hermanos en mi vida con los cuales siempre puedo confiar y a pesar de que no nos veamos a diario como cuando éramos niños sé que puedo contar con ellos.

A mis tíos, por el apoyo que siempre he tenido de su parte.

A mis abuelitos, Vicente Quingaluisa; María Quishpe una gran persona llena de amor y bondad muy importante en mi niñez que desde el cielo cuida de toda la familia; María Achig una gran guerrera a la cual quiero mucho; Antonio Achig quien aunque no lo llegué a conocer sé que cuida de toda su familia desde el cielo.

A mi novia Daniela Paillacho, quien desde que conocí ha estado apoyando y acompañando en mi camino, convirtiéndose en alguien importante en mi vida.

*Vinicio* 

# ÍNDICE

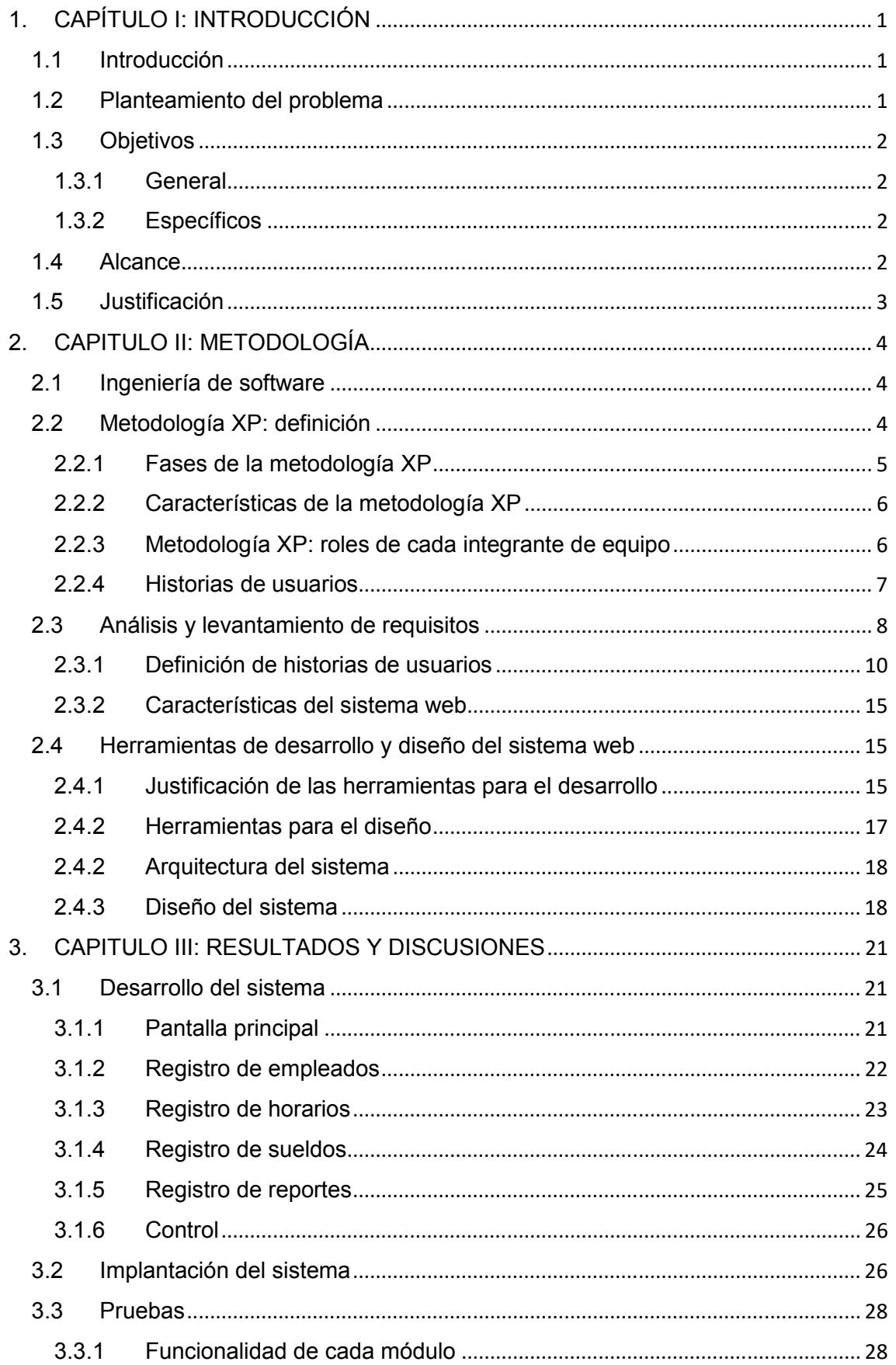

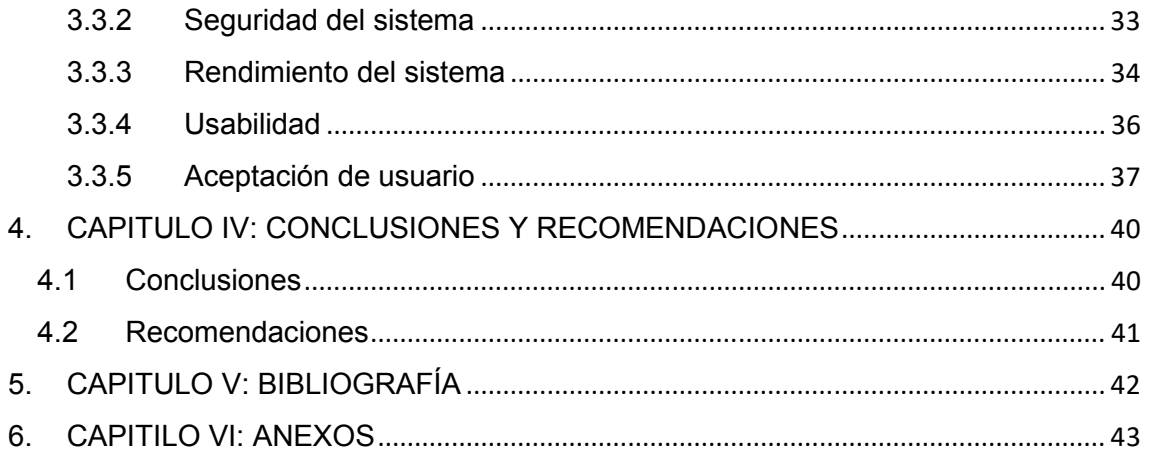

# INDICE DE TABLAS

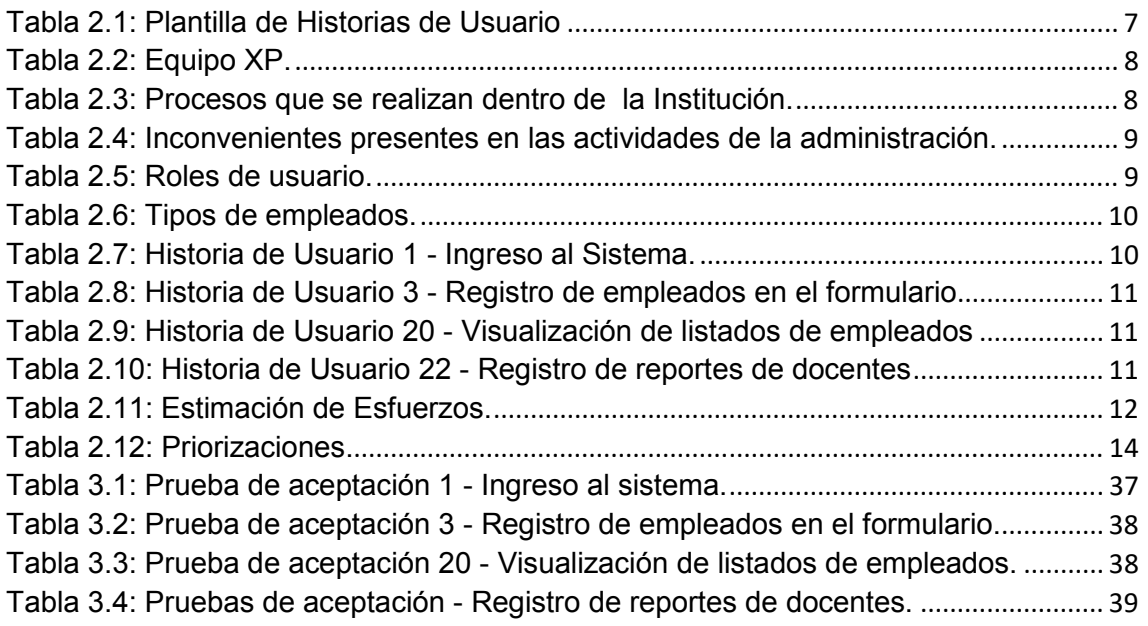

# INDICE DE FIGURAS

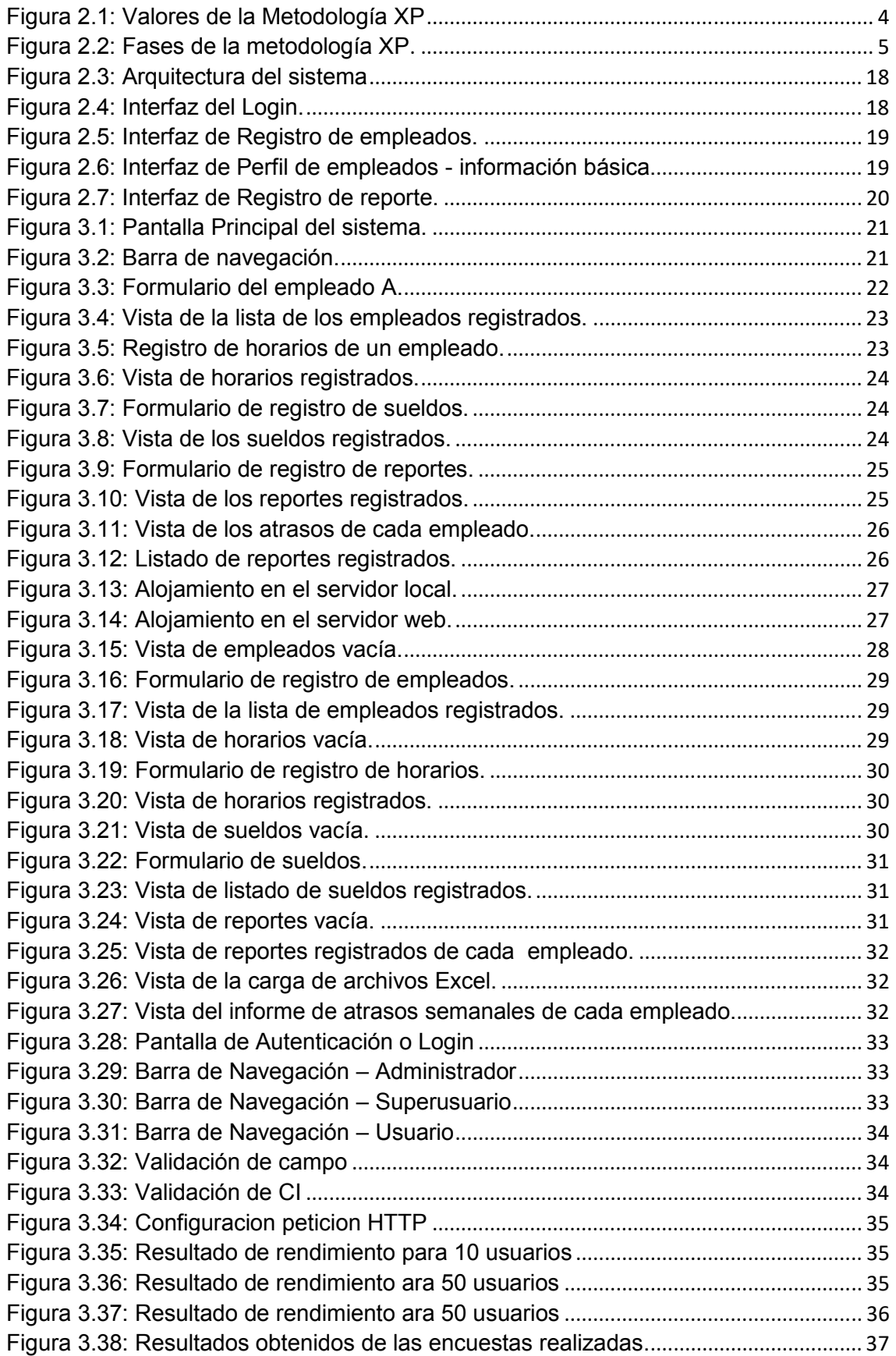

# **RESUMEN**

En la actualidad el uso de nuevas tecnologías garantizan el crecimiento dentro de las instituciones educativas que deben promover la investigación, con el avance del internet y el aumento de aplicaciones web se ha ido cambiando la manera de gestionar la información. Por lo cual se desarrolló un sistema web para el control de actividades de los empleados del Instituto Nacional Mejía; en el departamento de recursos humanos, con esto se permite minimizar tiempo de ejecución de las tareas, disminuir el uso excesivo de papel, tener la información de los empleados organizada y disponible en todo momento.

Para la ejecución del presente proyecto se aplicó la metodología ágil XP, en base a esta se identificaron los inconvenientes y se establecieron las herramientas, que mejor se ajustaron a las necesidades del proyecto, para el desarrollo y diseño. Siendo estas: MariaDB, Symfony, Composer y Bootstrap. Con las herramientas establecidas se procedió a realizar un diseño de interfaces y posteriormente la codificación del sistema; de acuerdo a los requerimientos obtenidos y a la información levantada. Con ello, se realizan diferentes tipos de pruebas al proyecto, las cuales determinan su correcta funcionalidad, rendimiento, facilidad de uso y aprobación total del cliente. Finalmente, se obtiene un producto de calidad como solución a los problemas planteados.

**Palabras claves:** metodología XP, desarrollo web, control de actividades.

# **ABSTRACT**

Currently the use of new technologies bond growth inside the educational institutions that should promote research, with the advancement of the Internet and the increase of web applications, the way of managing information has been changing. Therefore, a web system was developed to control the activities of the employees of the Mejía National Institute; in the human resources department, this allows you to minimize task execution time, reduce excessive use of paper, keep employee information organized and available at all times.

For the execution of this project, the Agile XP methodology was applied. Based on this, the disadvantages were identified and the tools were established, which were better adapted to the needs of the project, for the development and design. Being these: MariaDB, Symfony, Composer and Bootstrap. With the established tools, an interface design was carried out and then the codification of the system; according to the requirements obtained and the information raised. With this, different types of tests are carried out on the project, which determine its correct functionality, performance, ease of use and total approval of the client. Finally, a quality product is obtained as a solution to the problems posed.

**Keywords:** XP methodology, web development, activities control.

# **1. CAPÍTULO I: INTRODUCCIÓN**

# **1.1 Introducción**

En la actualidad el uso y el desarrollo de nuevas tecnologías de información y comunicación (TIC), garantizan un crecimiento acelerado no solo para las empresas en gran auge, sino para las instituciones educativas que deben promover la investigación orientado a la tecnología. Con el avance del internet y de sistemas web se han mejorado la forma de gestionar la información dentro de la sociedad.

Por ello, la implementación de sistemas web en establecimientos de educación genera un mayor control tanto asistencial como organizacional y también de almacenamiento. Esto permite que los usuarios puedan hacer uso de la información a través de los sistemas desde cualquier parte y en todo momento; agilizando trabajos, ahorrando tiempo y sobretodo de una manera fácil y práctica.

Uno de los establecimientos educativos de Quito, en Ecuador, es el Instituto Nacional Mejía, que promueve el desarrollo intelectual como crecimiento profesional guiando a su alumnado a la excelencia humana, académica y social para competir en el mundo moderno. (Instituto Nacional Mejía, 2014)

# **1.2 Planteamiento del problema**

Actualmente, el Instituto Nacional Mejía perteneciente al Distrito Metropolitano de Quito (DMQ), está conformada por 283 trabajadores distribuidos de la siguiente manera: 233 son docentes, 19 personas de oficina, 7 médicos, 22 conserjes y 2 operarios de imprenta. Una persona es la encargada en llevar el registro de sus actividades como: control de faltas, atrasos, horas de ingreso, horas de salida, días laborados, permisos, vacaciones, notificación de amonestaciones, información personal, etc., pero todo se realiza de forma manual ocasionando demora en el registro de cada una sus actividades, desperdicio de recursos, duplicación de actividades, complejidad en la elaboración de informes y demora en el envío de notificaciones personalizadas a cada empleado.

Los procesos rutinarios que son manejados en forma manual resuelven procesos de una manera lenta, por lo que llevarla a un sistema automatizado garantiza un mejor trato de la información. En gran parte la tecnología de la información reúne, almacena y procesa, por lo que se desea disminuir tiempo en la ejecución de las tareas realizadas mediante procesos tedioso para el ser humano. (Sandoval y Sigüenza, 2011, p.24)

Por ello, se propone el desarrollo e implementación de un Sistema Web para la administración de las actividades de los empleados, con la finalidad de que toda la información de sus actividades esté disponible en todo momento.

# **1.3 Objetivos**

### **1.3.1 General**

Desarrollar un sistema web para el control de actividades realizadas por los empleados del Instituto Nacional Mejía.

### **1.3.2 Específicos**

- Determinar los inconvenientes que presenta la actual administración en el control de las actividades.
- Establecer las herramientas de desarrollo y diseño para la construcción del sistema.
- Desarrollar e implantar el sistema web.
- Realizar las pruebas del sistema.

# **1.4 Alcance**

El proyecto tiene como finalidad proporcionar al Instituto Nacional Mejía de un sistema web que permita el control de las diversas actividades que los docentes, personal administrativo, médico y conserjería realicen dentro del establecimiento.

Dicho sistema web se realizará en base a Programación Extrema (XP) y herramientas adecuadas para el desarrollo como: MariaDB, siendo una base de datos relacional, también se empleará un *framework* orientado a PHP llamado Symfony. Además, el sistema se probará sin tener que acceder a internet, esto mientras se encuentre en fase de desarrollo, haciendo uso de Xampp. En cuanto al diseño se hará uso de HTML5, CSS3, Javascript y Bootstrap.

El sistema tendrá los siguientes módulos:

- Módulo de acceso a la aplicación web.
- Sección de registro de los empleados de la institución
- Módulo de administración de las actividades de los empleados
- Registro de informes diarios a cargo de los inspectores.

Así mismo, se contratará un servicio de web *hosting* para alojar el sistema, con la finalidad de que sea accesible al mismo desde cualquier lugar y en todo momento.

# **1.5 Justificación**

En una era tecnológica y competitiva, los sistemas de información tienen un rol muy importante en la administración de información en los distintos sectores estratégicos. Particularmente, en el sector de enseñanza permite mejorar la calidad administrativa y educativa, a la hora de procesar información. Por tal motivo, el desarrollo e implementación de un sistema web permitirá mejorar los procesos y el tiempo de ejecución llevados a cabo en el departamento de Talento Humano del Instituto Nacional Mejía.

Además, las ventajas que brindará la implementación del sistema web propuesto son: permitir una adecuada gestión de documentos y eliminación de información redundante; facilitar los procesos de evaluación interna y externa en la institución y mantener un control uniforme en la organización dentro de un solo sistema, que ayude al proceso de toma de decisiones. Por esa razón, las ventajas que ofrece un sistema web permiten que las organizaciones apuesten por ello. (ISOTools Excellente Colombia, 2016)

Es importante mencionar que la implementación de un sistema web junto con el uso de las herramientas tecnológicas en el Instituto Nacional Mejía implicará un cambio en el desarrollo de las actividades de los empleados y en los procesos del departamento de Talento Humano del mismo.

# **2. CAPITULO II: METODOLOGÍA**

# **2.1 Ingeniería de software**

Debido a que, el enfoque de desarrollo del sistema no es disciplinado, se pueden generar diversos errores. Por ello, se necesita comprender el proceso correcto para aplicar la Ingeniería de Software. La ingeniería de software es un enfoque disciplinado, sistemático y cuantificable al desarrollo, operación y mantenimiento de software. (Pressman, 2010)

Por ende, la ingeniería de software es utilizada para el desarrollo del sistema web haciendo uso de métodos, estrategias y varias técnicas para proporcionar un producto de calidad.

Además, la ingeniería de software abarca un grupo de metodologías ágiles; las mismas que surgen en respuesta a los diversos inconvenientes que presentan las metodologías tradicionales, con la finalidad de disminuir las fases innecesarias en la documentación y/o trabajos. Entre las metodologías ágiles más usadas se encuentra la metodología XP(*Extreme Programing*), la cual es utilizada para el desarrollo del presente proyecto.

# **2.2 Metodología XP: definición**

La metodología ágil Programación Extrema (XP), "se basa en realimentación continua entre el cliente y el equipo de desarrollo, comunicación fluida entre todos los participantes, simplicidad en las soluciones implementadas y coraje para enfrentar los cambios" (Bautista, 2009, p.1), tal como se observa en la Figura 2.1:

**Comunicación:** entre el cliente y los programadores de manera fluida y de forma frecuente enfocándose en el avance del sistema.

**Retroalimentación**: del avance del proyecto de acuerdo a las estimaciones de tiempo y a las pruebas continuas.

**Simplicidad:** soluciones simples a los presentes y futuros problemas.

**Coraje:** estar dispuesto a enfrentar los diversos cambios que se presenten.

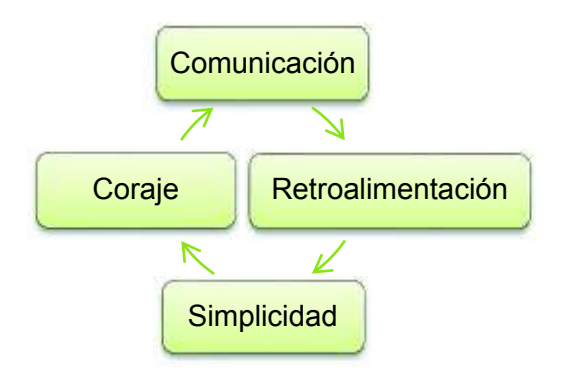

**Figura 2.1: Valores de la Metodología XP**

### **2.2.1 Fases de la metodología XP**

La metodología XP consta de cuatro fases importantes, tales como:

**Planificación:** consiste en la recopilación de los requerimientos y la interacción de los desarrolladores y los usuarios para planificar a lo que se quiere llegar para lograr sus objetivos.

**Diseño:** los diseños deben ser simples y de fácil uso para los usuarios, ya que en esta se ve la interfaz del proyecto.

**Codificación:** el cliente o administrador debe especificar lo que cada parte de sistema web debe hacer detalladamente y debe estar en cada una de las pruebas que se realice para comprobar la funcionalidad y la especificación de cada historia de usuario. Por ello, los clientes como los programadores deben están en constante contacto para realizar la codificación necesaria para el sistema.

**Pruebas:** esta fase es la comprobatoria de toda la funcionalidad del proyecto y del código que se implemente.

Las fases anteriormente descritas se las puede ver en la Figura 2.2:

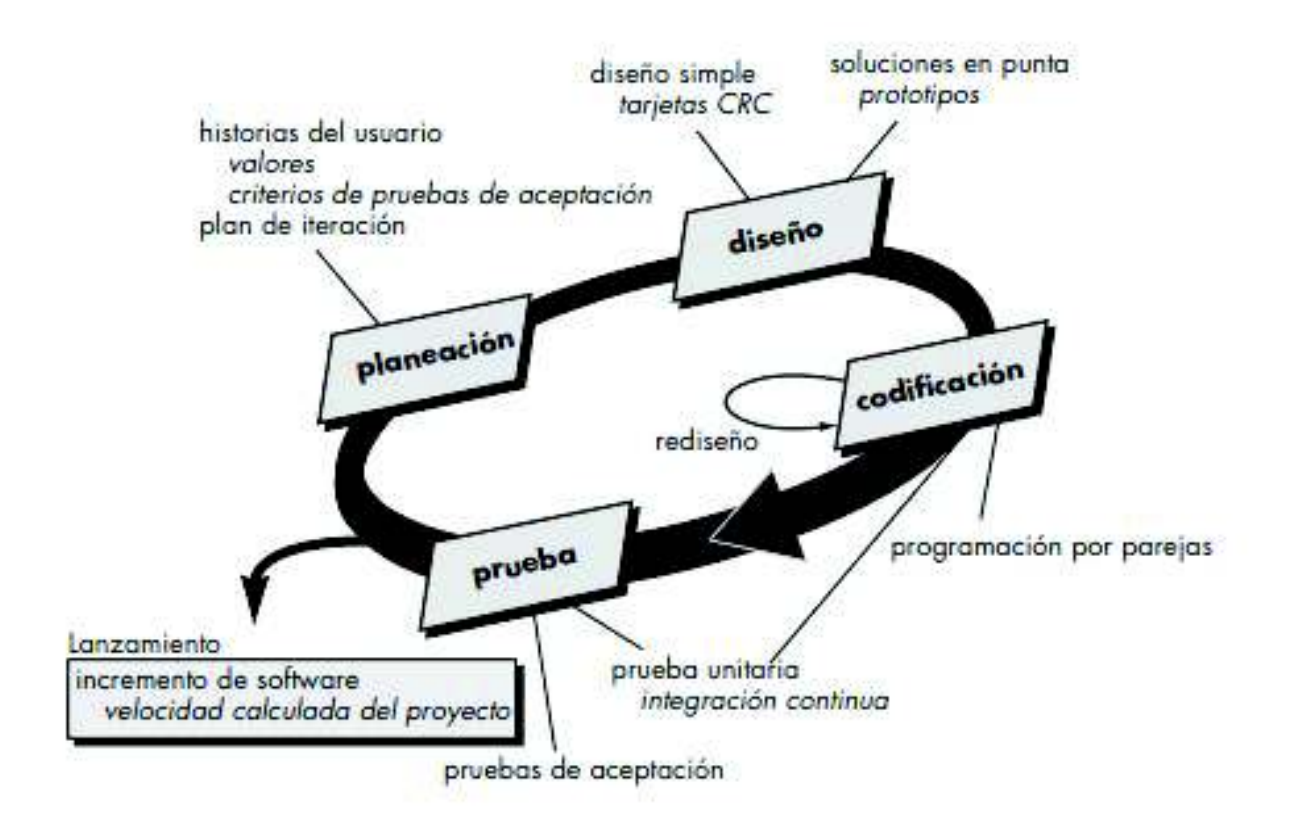

#### **Figura 2.2: Fases de la metodología XP.**

Fuente: R. S. Pressman. (2010)

### **2.2.2 Características de la metodología XP**

Las características principales de esta metodología son las siguientes:

- · **Desarrollo iterativo e incremental:** pequeñas mejoras, unas tras otras.
- · **Pruebas unitarias continuas:** frecuentemente repetidas y automatizadas incluyendo pruebas de regresión.
- · **Programación en parejas:** se recomienda que las tareas de desarrollo se lleven a cabo por dos personas en un mismo puesto.
- · **Frecuente integración del equipo de programación con el cliente o usuario**: se recomienda que un representante del cliente trabaje junto al equipo de desarrollo.
- · **Corrección de todos los errores**: antes de añadir nueva funcionalidad. Hacer entregas frecuentes.
- · **Refactorización del código:** es decir, reescribir ciertas partes del código para aumentar su legibilidad y mantenibilidad pero sin modificar su comportamiento. Las pruebas han de garantizar que en la refactorización no se ha introducido ningún fallo.
- · **Propiedad del código compartida:** en vez de dividir la responsabilidad en el desarrollo de cada módulo en grupos de trabajo distintos, este método promueve el que todo el personal pueda corregir y extender cualquier parte del proyecto. Las frecuentes pruebas de regresión garantizan que los posibles errores serán detectados.
- · **Simplicidad en el código:** es la mejor manera de que las cosas funcionen. Cuando todo funcione se podrá añadir la funcionalidad si es necesario. la programación extrema apuesta que es más sencillo hacer algo simple y tener un poco de trabajo extra para cambiarlo si se requiere, que realizar algo complicado y quizás nunca utilizarlo. (Sampedro, 2005, p.1)

### **2.2.3 Metodología XP: roles de cada integrante de equipo**

Los roles de cada integrante del equipo de trabajo y las responsabilidades que deberán cumplir según Borja (2013) son:

**Programador:** "escribe las pruebas unitarias y produce el código del sistema. Debe existir una comunicación y coordinación adecuada entre los programadores y otros miembros del equipo" (Borja, 2013, p.3).

**El cliente:** "escribe las historias de usuario y las pruebas funcionales para validar su implementación. Además, asigna la prioridad a las historias de usuario y decide cuáles se implementan en cada iteración centrándose en aportar mayor valor al negocio" (Borja, 2013, p.3).

**Tracker:** "proporciona realimentación al equipo en el proceso XP. Su responsabilidad es verificar el grado de acierto entre las estimaciones realizadas y el tiempo real dedicado comunicando los resultados para mejorar futuras estimaciones" (Borja, 2013, p.3).

### **2.2.4 Historias de usuarios**

El sistema web es desarrollado y diseñado para el cliente/usuario; por ende, el mismo es quien da pautas sobre las distintas actividades que realizará el sistema.

Las historias de usuarios son pequeñas descripciones que permiten administrar de manera más rápida los requerimientos de sistema. Ya que deben ser escritas en un lenguaje fácil, común y sobretodo de manera clara para los clientes.

La composición de las historias de usuarios que utiliza en el proyecto se presenta en la Tabla 2.1:

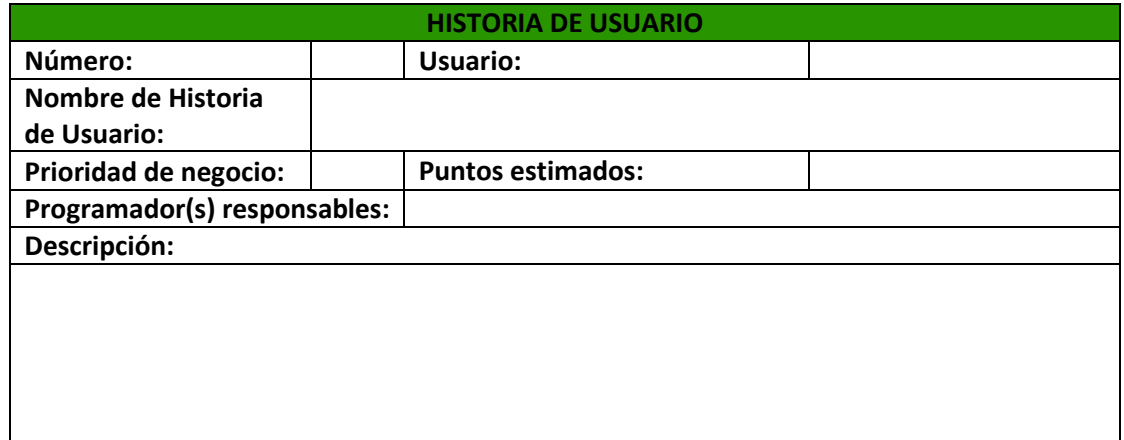

### **Tabla 2.1: Plantilla de Historias de Usuario**

Donde cada componente de la plantilla significa lo siguiente:

**Número:** identifica cada historia de usuario

**Nombre de historia de usuario:** pequeña expresión con la cual se denominará a la historia de usuario.

**Usuario:** persona que maneja el sistema web descrita en la historia de usuario

**Prioridad de negocio:** importancia que el usuario le asigne a cada historia de usuario. Es decir, en un rango de alto, medio o bajo.

**Puntos estimados:** tiempo en semanas que tomará desarrollar lo descrito en la historia de usuario. Tomando como referencia a que la semana laboral es de 5 días.

**Programador(s) responsables**: personas encargadas de desarrollar las historias de usuario.

**Descripción:** información breve de la historia de usuario.

# **2.3 Análisis y levantamiento de requisitos**

Para iniciar con el levantamiento de requisitos de la fase 1 según la metodología XP, refiriéndose a la fase de planificación, se define el rol de cada uno de los miembros del equipo de trabajo, tal como se observa en la Tabla 2.2.

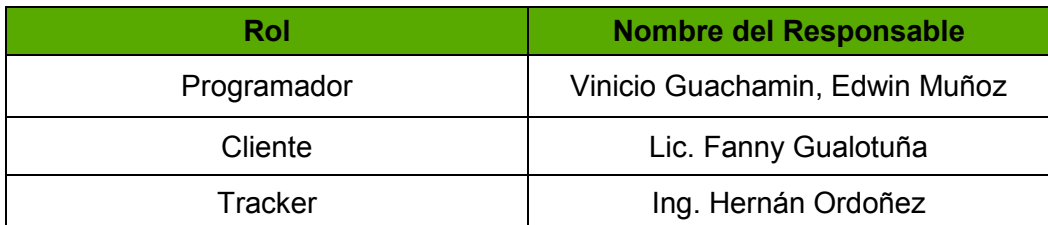

#### **Tabla 2.2: Equipo XP.**

Para efectuar el levantamiento de requisitos se realizaron visitas frecuentes y varias reuniones con la persona encargada de la parte administrativa, las cuales permitieron conocer las actividades y los procesos que se realizan para la administración de los empleados de la institución y con ello se identificó los inconvenientes que presentaban para la ejecución de los mismos; tal como se muestra en las Tablas 2.3 y 2.4 respectivamente.

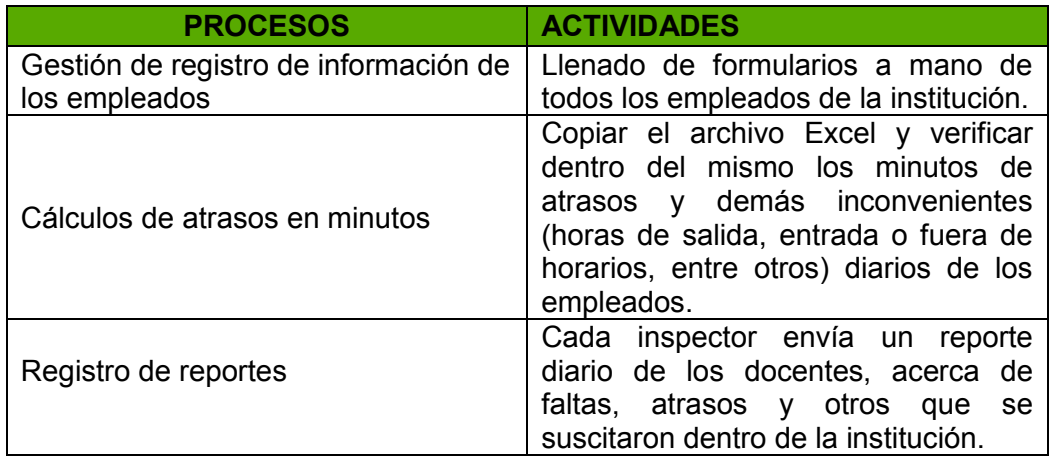

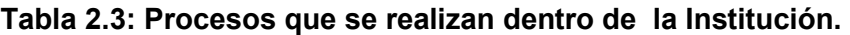

De acuerdo a las actividades realizadas en cada uno de los procesos anteriormente descritos se detalla los diversos inconvenientes que se presentan en los mismos.

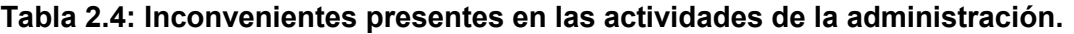

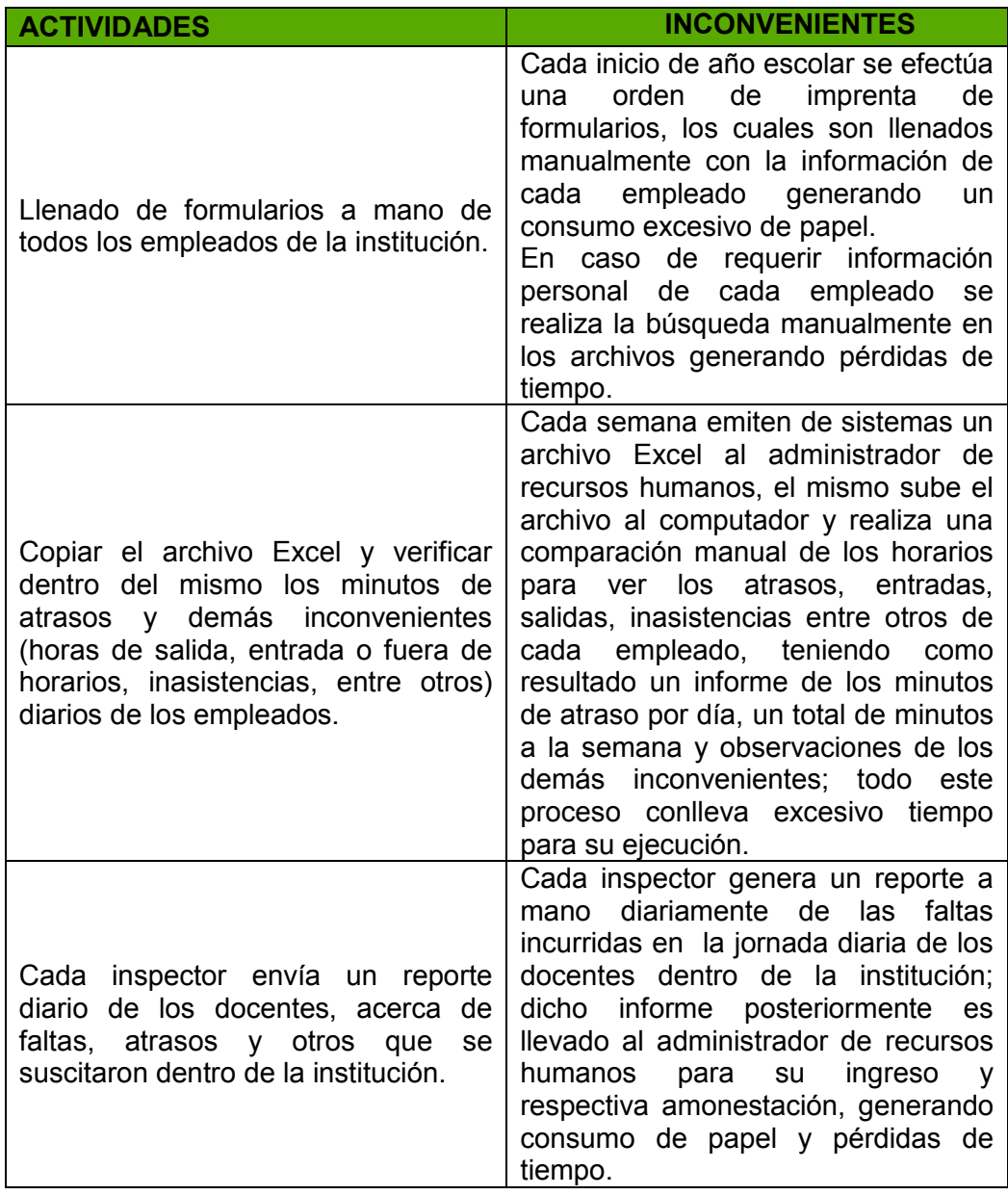

En función de las reuniones realizadas se identificó los roles de usuario y los tipos de empleados del sistema web, tal como se observa en la tabla 2.5 y 2.6 respectivamente.

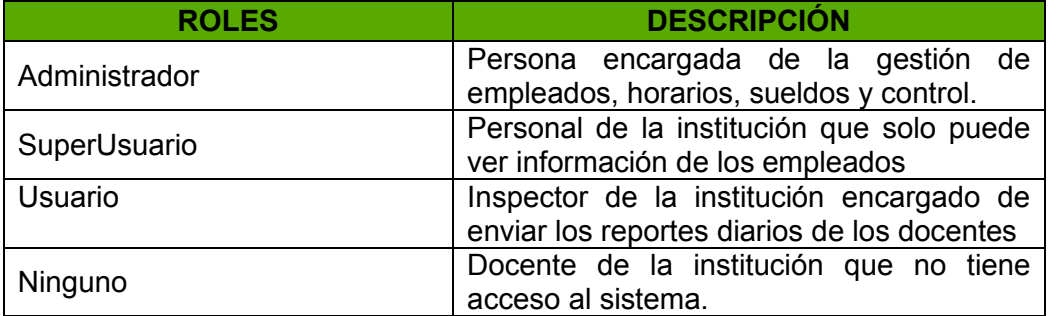

#### **Tabla 2.5: Roles de usuario.**

Según los requisitos se vio en la necesidad de separar a los tipos de empleados; ya que, la información que manejarán dependerá del tipo de empleado.

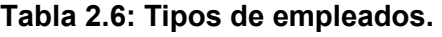

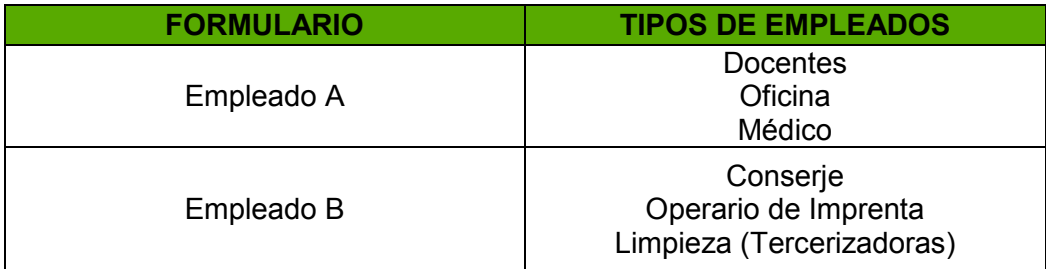

En base a las reuniones y a los inconvenientes encontrados en las diversas actividades; se diseña las historias de usuario así como lo indica la metodología XP, las mismas se las llena en base a los componentes del punto 2.2.4 tabla 2.1.

### **2.3.1 Definición de historias de usuarios**

Las historias de usuarios que hacen referencias a los requisitos del sistema de los roles administrador, superusuario y usuario, se pueden ver en las Tablas 2.7, 2.8, 2.9 y 2.10; las historias de usuario restantes se encuentran en el Anexo 1.

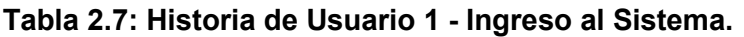

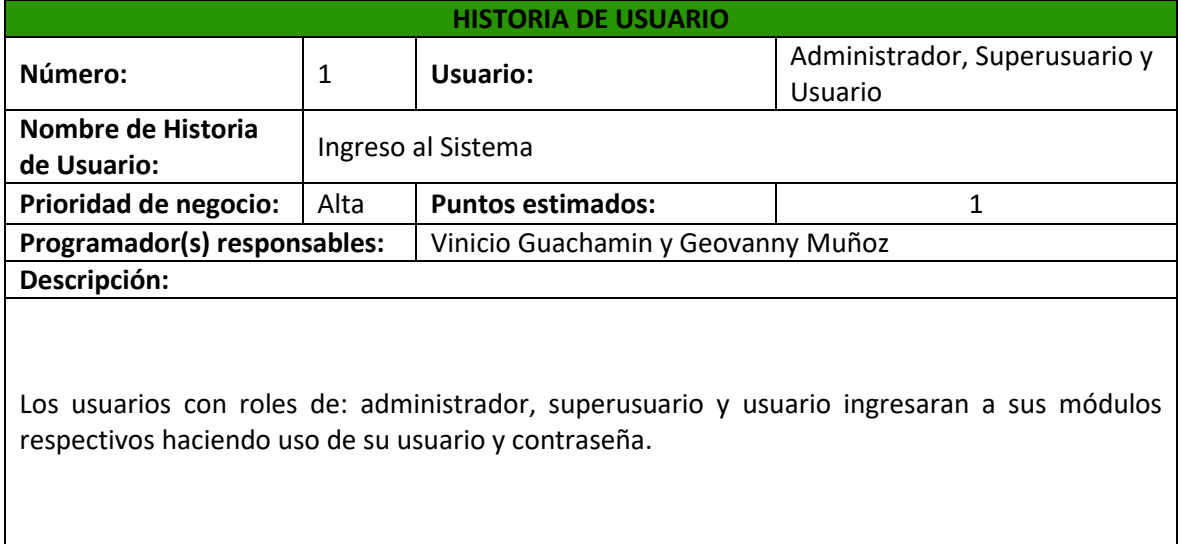

### **Tabla 2.8: Historia de Usuario 3 - Registro de empleados en el formulario**

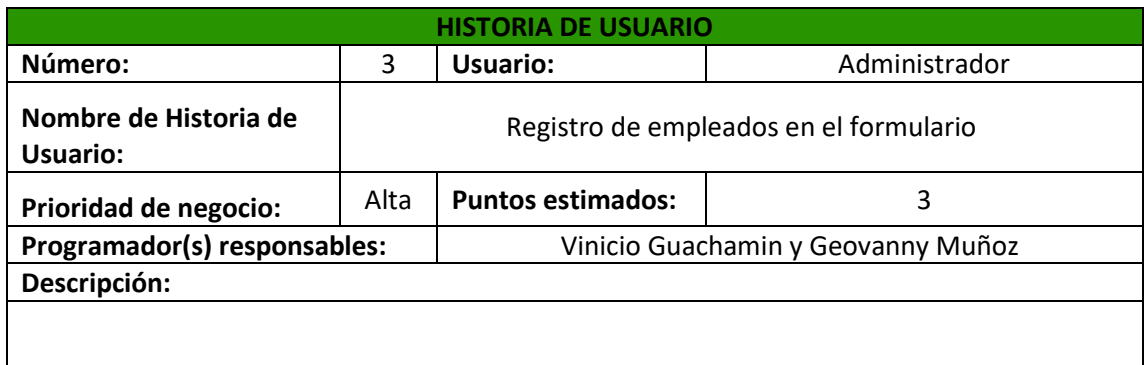

El administrador registrará a los empleados de la institución con sus respectiva información básica, dirección domiciliaria y nivel de instrucción.

### **Tabla 2.9: Historia de Usuario 20 - Visualización de listados de empleados**

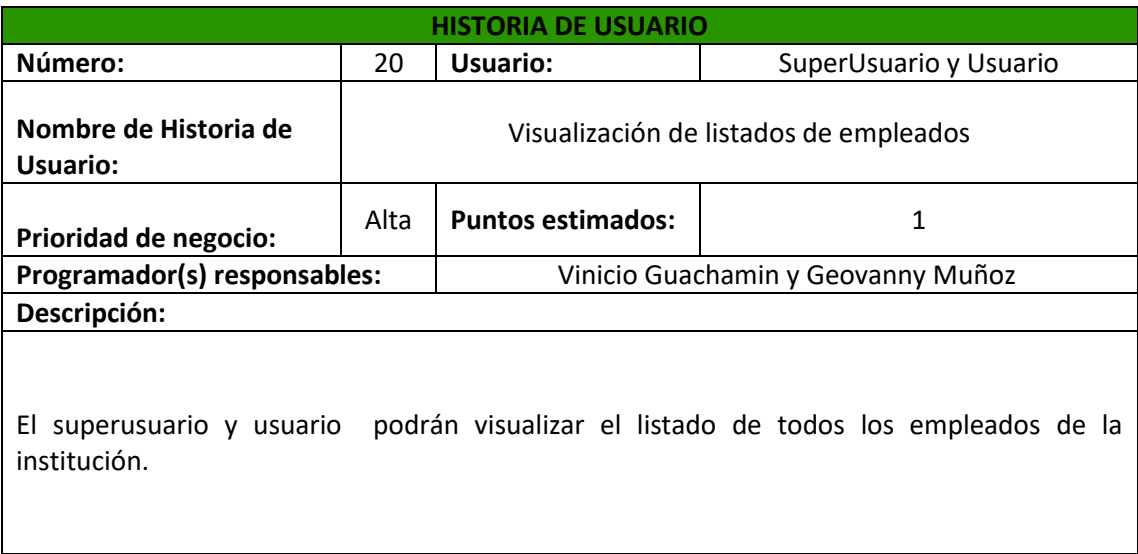

#### **Tabla 2.10: Historia de Usuario 22 - Registro de reportes de docentes**

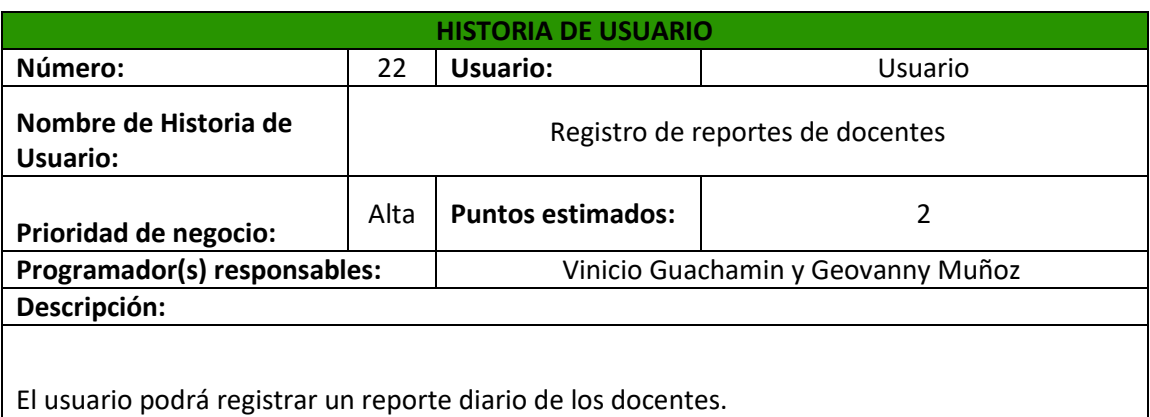

Continuando con la etapa de planificación, se procede a realizar el análisis del sistema mediante la estimación de esfuerzos y priorización de iteraciones, basados en las historias de usuario obtenidas.

#### **Estimación de esfuerzos**

Para realizar la estimación de esfuerzos se utiliza las historias de usuario que anteriormente se obtuvieron y elementos fundamentales del equipo de desarrollo, tales como se describe a continuación:

Componentes importantes de historias de usuario:

- · Nº historias
- · Nombre de historia de usuario
- · Puntos estimados (semanas)

Información del equipo de desarrollo XP.

- · La jornada diaria de trabajo es de 4 horas.
- · Se realiza la jornada 5 días a la semana
- · Para el cálculo de los días estimados se toma en consideración la semana de 5 días.

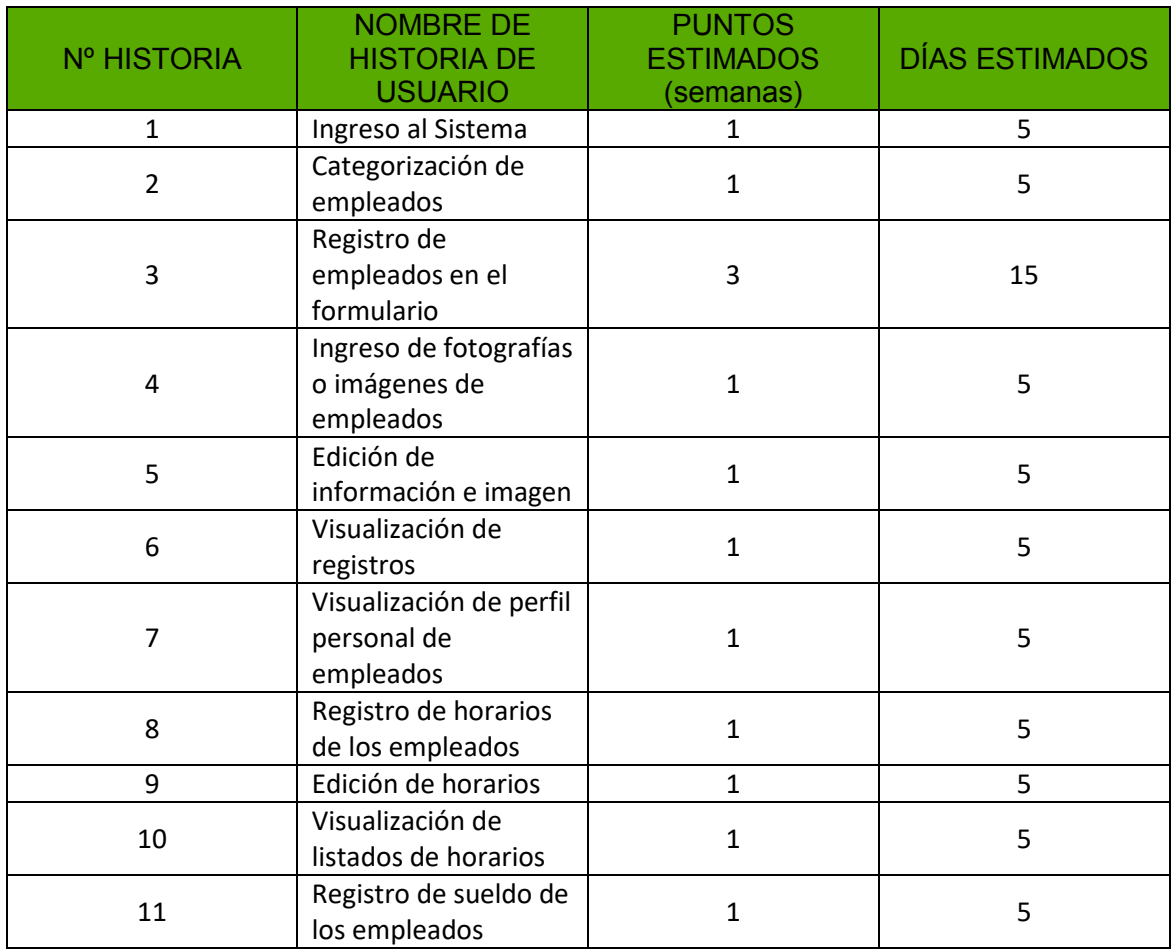

#### **Tabla 2.11: Estimación de Esfuerzos.**

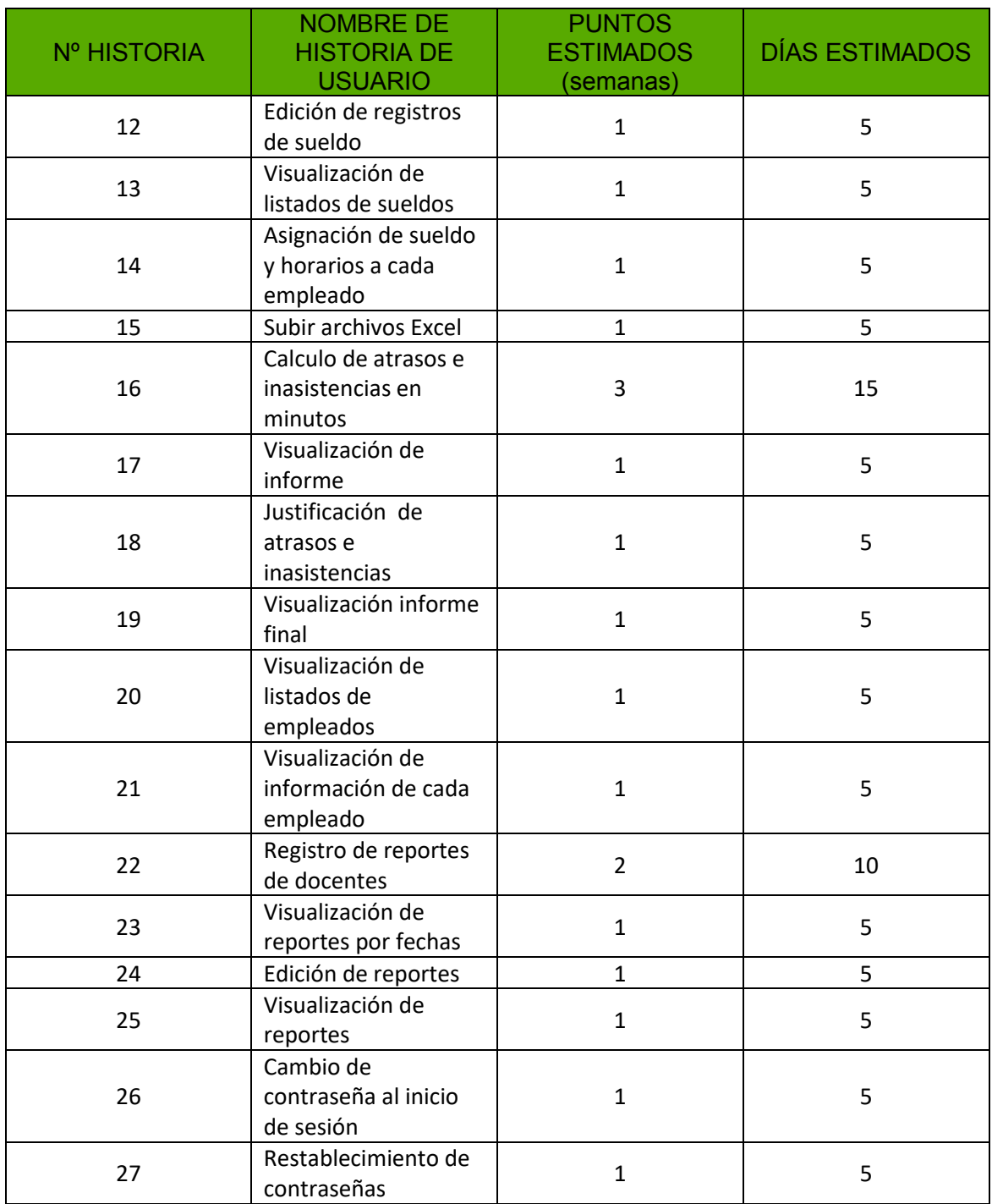

## **Priorización**

La Tabla 2.12 muestra la priorización de cada iteración de acuerdo a las historias de usuario obtenidas.

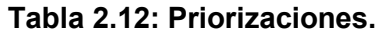

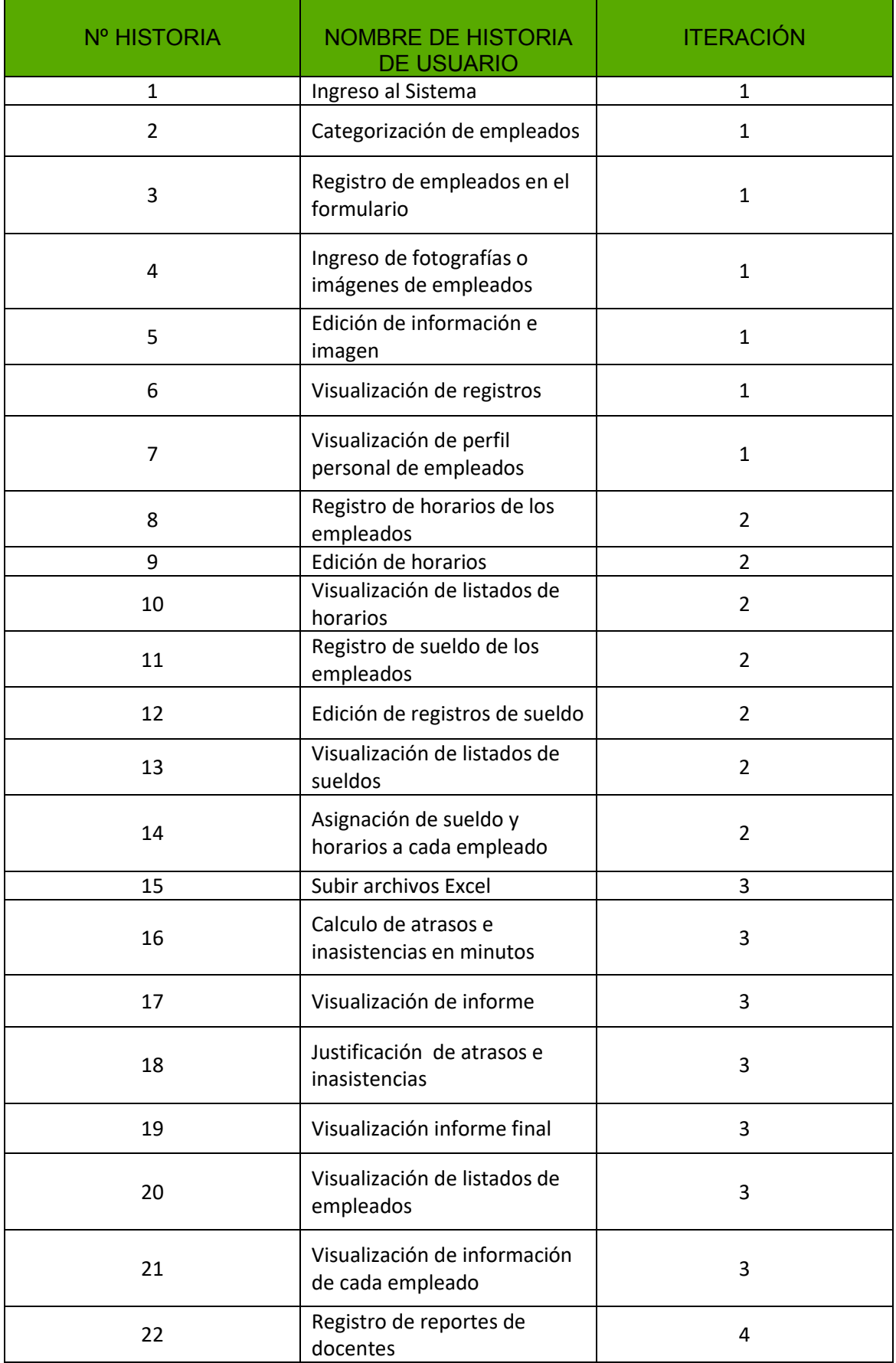

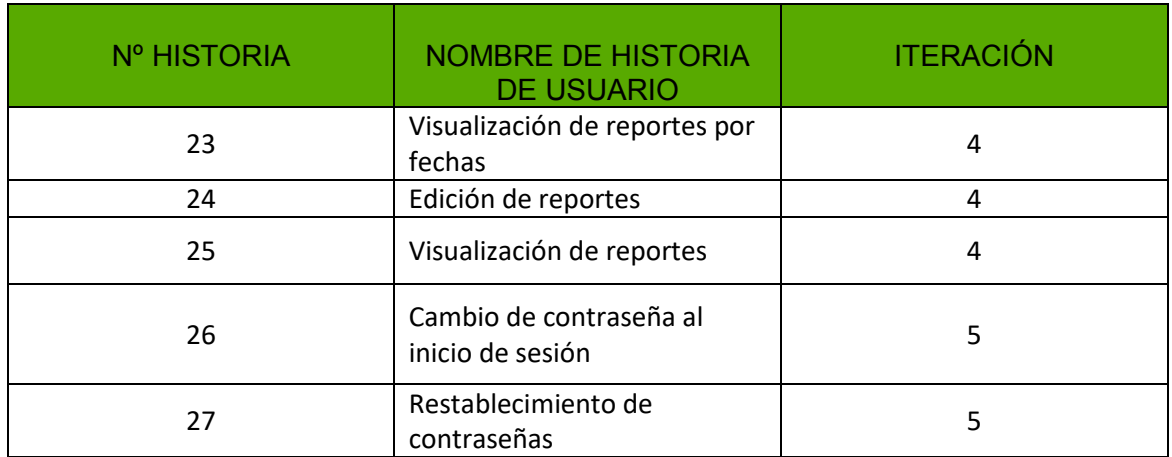

#### **2.3.2 Características del sistema web**

Para la gestión de toda la información el sistema web del proyecto hace uso de MariaDB, como base de datos relacional; ya que el sistema comprende diferentes módulos. Por otro lado, se emplea un *framework* orientado a PHP llamado *Symfony*, el cual se basa en una arquitectura Modelo Vista Controlador (MVC) que permitirá tener todo de forma más organizada. Para el desarrollo y pruebas del sistema sin tener que acceder a internet, mientras está en fase de desarrollo, se utiliza *Xampp*, el mismo que contiene el servidor web Apache.

Por ende, el sistema contiene las siguientes características:

**Registro:** Permite el ingreso de información de una manera rápida y práctica.

**Control**: Mantiene un registro donde se controla el ingreso, salida o cualquier eventualidad que los empleados tengan asignados en sus horarios de trabajo.

**Almacenamiento:** La información ingresada es almacenada de manera correcta y también ordenada.

**Organización:** Todos los registros y controles ingresados son organizados para mantener una búsqueda rápida y fácil si requiere realizarlo.

## **2.4 Herramientas de desarrollo y diseño del sistema web**

#### **2.4.1 Justificación de las herramientas para el desarrollo**

#### **MariaDB**

Es una base de datos relacional y trabaja bajo licencias GPL, lo cual evita los costos de licencia de otras bases relacionales. Tiene facilidad de conexión con PHP y mucha documentación para trabajar con la misma, ayuda en el desarrollo web por su portabilidad, seguridad en el código, velocidad de trabajo y sobre todo se acopla a las diversas necesidades de las partes interesadas. (MariaDB, 2017)

### **Symfony**

Es un *framework* que permite mantener una organización completa del proyecto; también ayuda a optimizar el tiempo de mantenimiento y de desarrollo. Esta herramienta es una de las bases fundamentales para el desarrollo del sistema web del presente proyecto; este permite utilizar las características de PHP y la facilidad de modificaciones en el código, minimizando así el tiempo de desarrollo.

Además, la licencia del *framework* es, MIT, de software libre y su arquitectura se basa en un Modelo Vista Controlador (MVC) donde:

**Modelo:** es toda la información con la que trabaja el sistema web.

**Vista:** es el modelo acoplado para la interacción con el usuario.

**Controlador:** es la gestión de todas las acciones que el usuario realice o ejecute en el modelo o en la vista. (Rodríguez, 2012)

#### **Composer**

Composer permite gestionar las dependencias en PHP. Además, es una herramienta que admite la descarga de los componentes o instalar librerías que sean necesarios para el funcionamiento del sistema web.

Por ello, composer contiene diferentes bibliotecas de las cuales depende el proyecto y permite actualizaciones necesarias para la funcionalidad del sistema web. (Yair, 2014)

#### **XAMPP**

Es un *software* libre, independiente que se encuentra compuesto por MariaDB, servidor apache, y lenguajes tales como PHP, y Perl.

Es un servidor muy fácil de descargar y configurar cada componente por separado, minimizando el tiempo de instalación. Por ello, mediante Xampp se realizará las pruebas funcionales necesarias del sistema sin conexión a internet.

#### **Servidor web apache**

Es flexible, de fácil ejecución y multiplataforma para el desarrollo de proyectos.

Además, el objetivo fundamental del servidor es proporcionar páginas web a los usuarios que las manejan o navegan. Ya que, el servidor web permite comunicarse con el mismo y se usa de interfaz con el cliente; donde atiende cada petición que llegue a la web y su respectiva respuesta incluso brinda al usuario un sin número de herramientas que ayudan a la interacción con el servidor web.

Para el presente proyecto se hace uso de esta herramienta para realizar pruebas que generen respuestas satisfactorias del funcionamiento del sistema web desarrollado. Por consiguiente, las respuestas que se obtendrán de las pruebas se analizarán y permitirán determinar si la cantidad de clientes y peticiones que se hicieran de manera diaria y continua no presentarán inconvenientes en el correcto funcionamiento del sistema desarrollado.

### **2.4.2 Herramientas para el diseño**

La interfaz deberá ser amigable con el usuario y para su diseño se utiliza HTML5, CSS3 y Javascript. También se tomará en cuenta *Bootstrap,* dado que es un *framework* que permite crear páginas web *responsive* accesibles desde cualquier dispositivo electrónico con acceso a internet.

### **Html5**

HTML5 o Hyper Text Markup Language es uno de los lenguajes más usado y conocido por los desarrolladores del mundo. En el presente proyecto de acuerdo a sus características se usó esta herramienta para el diseño de interfaces, de forma que el sistema se acople a las nuevas tecnologías. (Menéndez, 2014)

### **CSS3**

Es el lenguaje de diseño de hojas de estilo creado con el objetivo de mejorar la presentación de documentos de manera electrónica basada en HTML. También minimiza su mantenimiento y permite la visualización de estos documentos en diferentes dispositivos.

En el proyecto se usó la última versión que es CSS3 para definir: color, estilos, forma, animación, tamaños, tipos de letras, movimientos, separaciones y posiciones de varios elementos. (Pérez, 2008)

#### **Javascript**

Es un lenguaje de programación donde los script trabajan del lado del usuario, es decir del cliente y no del servidor web. Este mejora una página de HTML y añade interacciones con el usuario, animaciones, validaciones, mensajes, entre otros.

Además, Javascript está diseñado para trabajar en conjunto con HTML y los programadores están más orientados al desarrollo de sistemas y aplicaciones web que sean más flexibles y dinámicos con el entorno tecnológico. JQuery es una librería que simplifica la programación de Javascript ayudándolo a cambiar por completo la forma en la que se escribe los códigos haciendo de esta una manera más sencilla la interpretación y lectura. También, la librería ofrece varias opciones como animaciones, tablas de paginación, selecciones dinámicas, entre otras permitiendo el dinamismo y uso de los usuarios. Por ello, el proyecto se vio en la necesidad del uso de esta herramienta de diseño. (Menéndez, 2010)

#### **Bootstrap**

Es un *framework* que posee un conjunto de herramientas de código abierto para desarrollar proyectos en base a HTML, CSS y JS.

Siendo así, la herramienta de diseño que permite mejorar y reducir el tiempo en cuanto a la personalización de varios elementos de HTML, la creación de sitios *reponsive* en la web, organización de elementos de HTML y la adaptación de en diversos dispositivos. (Bootstrap, 2011)

### **2.4.2 Arquitectura del sistema**

El sistema a construir se basará en el modelo MVC y utilizará las herramientas descritas en el enunciado 2.4, como se observa en la Figura 2.3.

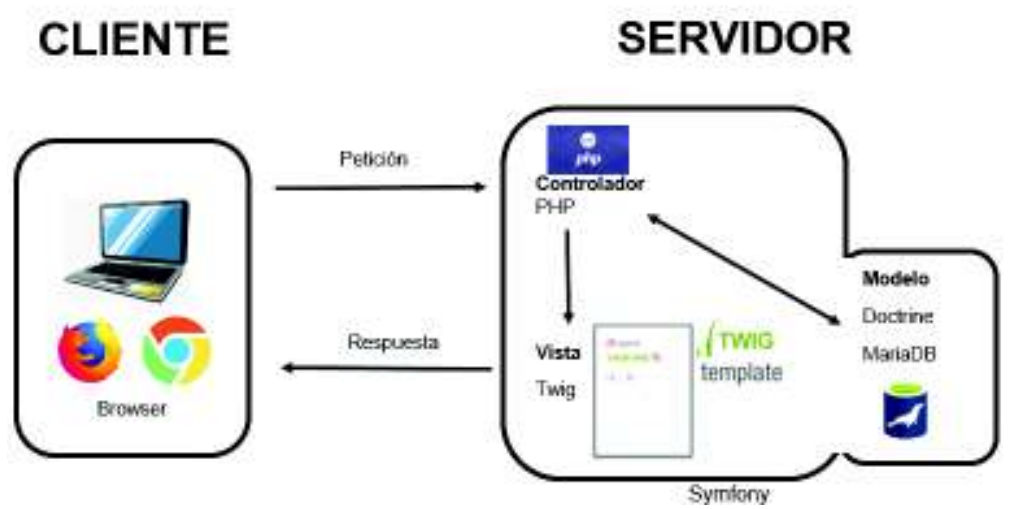

**Figura 2.3: Arquitectura del sistema** 

### **2.4.3 Diseño del sistema**

De acuerdo a la segunda fase de la metodología XP, diseño, se procedió a diseñar los prototipos de las interfaces del sistema, tal como se presenta en las Figuras 2.4, 2.5, 2.6 y 2.7.

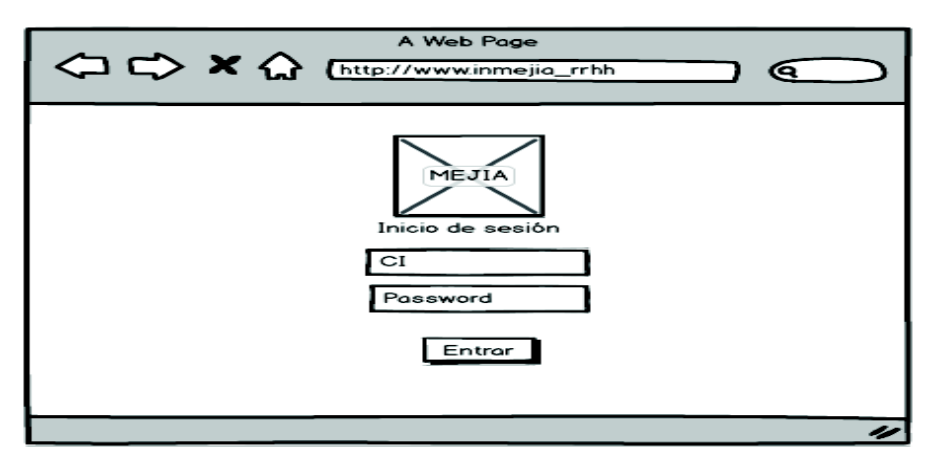

**Figura 2.4: Interfaz del Login.** 

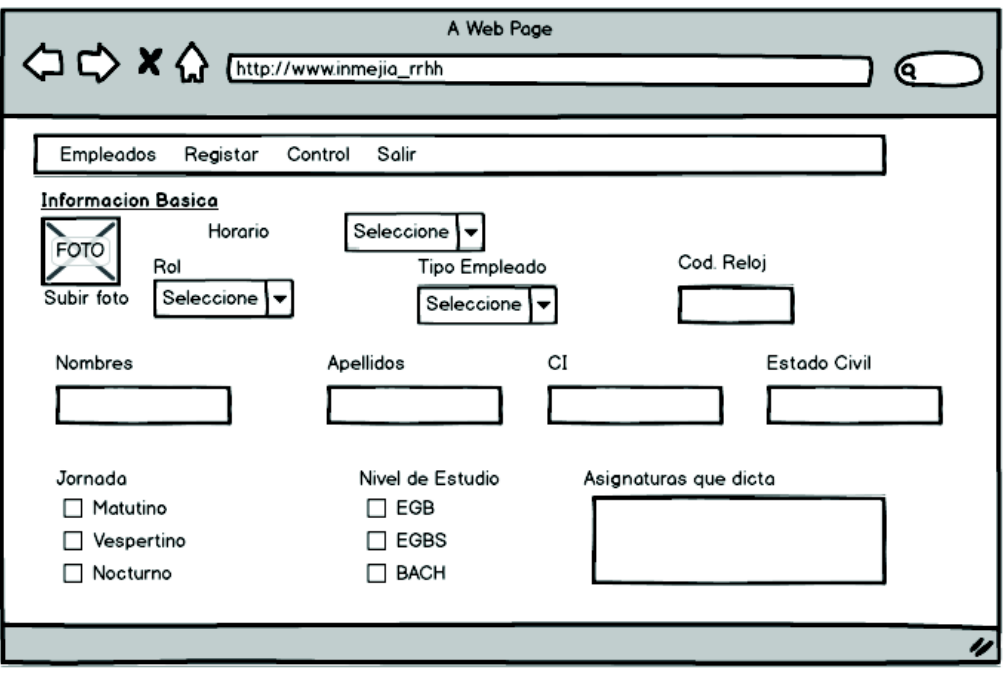

**Figura 2.5: Interfaz de Registro de empleados.** 

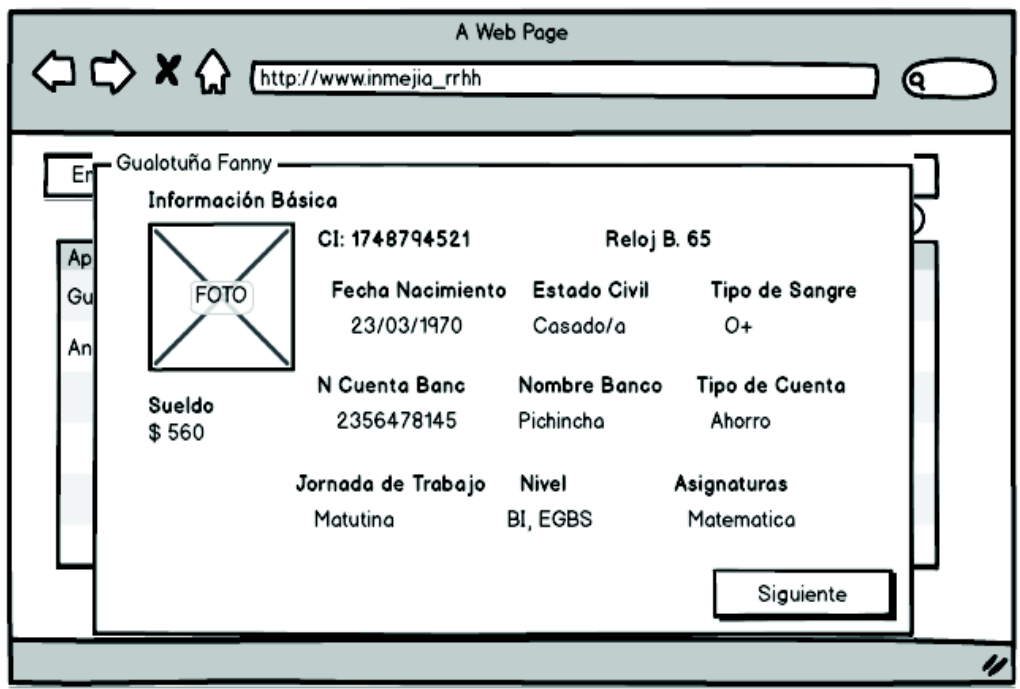

**Figura 2.6: Interfaz de Perfil de empleados - información básica.** 

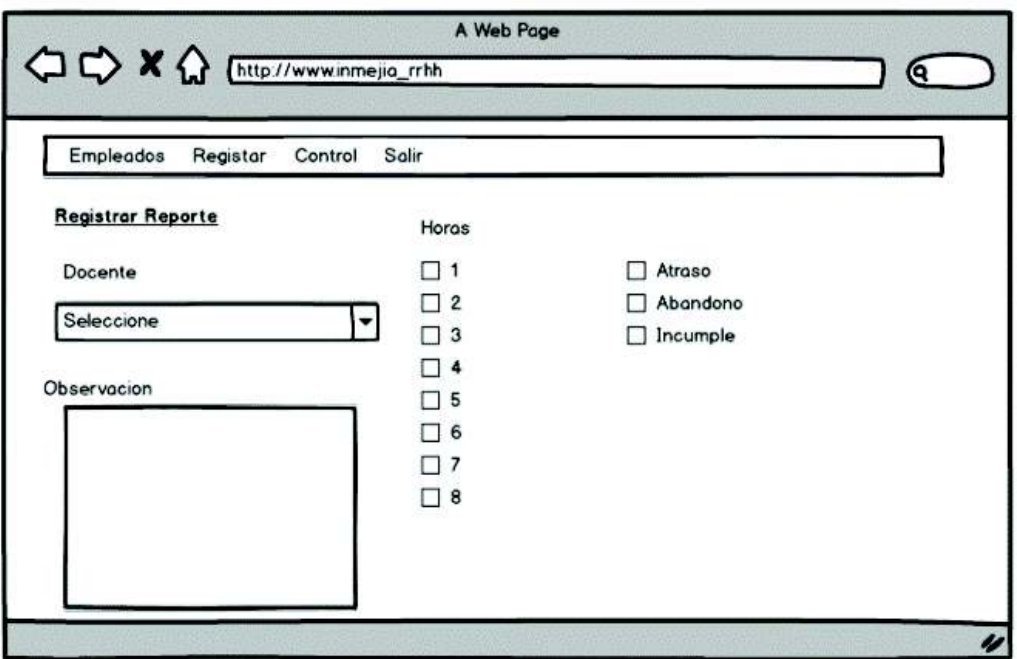

**Figura 2.7: Interfaz de Registro de reporte.** 

Las interfaces restantes se encuentran en el Anexo 2.

# **3. CAPITULO III: RESULTADOS Y DISCUSIONES**

En este capítulo se presenta la construcción del sistema, para el cual se sigue con la fase 3 de acuerdo a la metodología XP, codificación.

## **3.1 Desarrollo del sistema**

A continuación, se presentan algunas vistas desarrolladas:

#### **3.1.1 Pantalla principal**

La pantalla principal del sistema se compone de los siguientes elementos:

**Cabecera**.- donde se observa el lema del Instituto Nacional Mejía y el nombre de la persona que ingresó al mismo.

**Barra de navegación**.- consta de diferentes enlaces que direccionan a los módulos del sistema.

**Vista de empleados**.- se muestra un listado de todos los empleados registrados en el sistema.

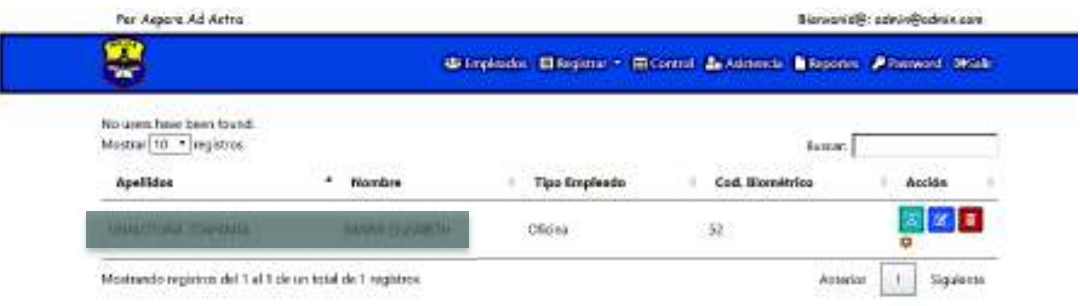

**Figura 3.1: Pantalla Principal del sistema.** 

La barra de navegación que consta de los siguientes enlaces que dirigen a los diferentes módulos.

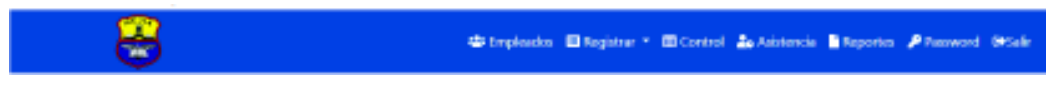

**Figura 3.2: Barra de navegación.** 

**Empleados**.- lleva a la pantalla principal del sistema.

**Registrar**.- consta de un submenú para ingresar a los diferentes formulario.

**Control**.- direcciona a la pantalla de control, donde se carga el archivo Excel.

**Asistencia**.- muestra una tabla de los empleados que no han justificado irregularidades en sus horarios de trabajo.

**Reportes**.- muestra una tabla de los reporte enviados por el usuario.

**Password**.- muestra una ventada para poder cambiar nuestra contraseña.

**Salir**.- cierra la sección, y envía a la pantalla de login.

### **3.1.2 Registro de empleados**

Antes de poder guardar un empleado se debe primero registrar un horario y un sueldo.

Para registrar un empleado se dirige a la barra de navegación en el apartado registrar; el cual despliega el submenú y se hace clic en Empleado A o Empleado B dependiendo de lo que se requiera; dónde:

**Empleado A**: se utiliza para registrar docentes, médicos y personal de oficina.

**Empleado B**: se utiliza para registrar conserjes, operarios de imprenta y personal de limpieza.

Se debe llenar todo el formulario de información básica y dirección domiciliar para poder guardar, las campos con información relevante contienen validaciones de obligatorio y la validación de la cedula de identidad para evitar registros duplicados, en la Figura 3.3. Se muestra el formulario del empleado A.

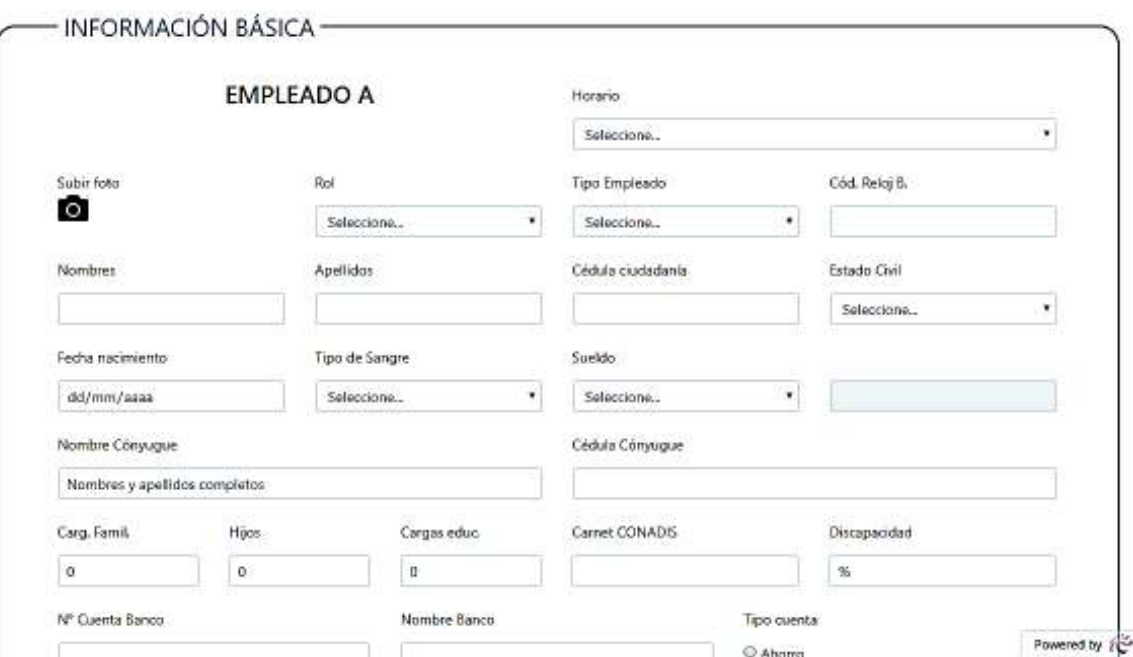

**Figura 3.3: Formulario del empleado A.** 

Para agregar cada uno de los títulos obtenidos tenemos los botones ''Agregar'' separado en bachillerato, pos bachillerato, y educación superior, el cual mostrará un formulario por cada uno de ellos, los mismos que tienen validación de obligatorio.

Una vez que se ha llenado la información de los niveles de instrucción el botón "Finalizar"; permitirá dar por terminado el registro de un empleado en el sistema y direccionará a la pantalla principal del administrador.

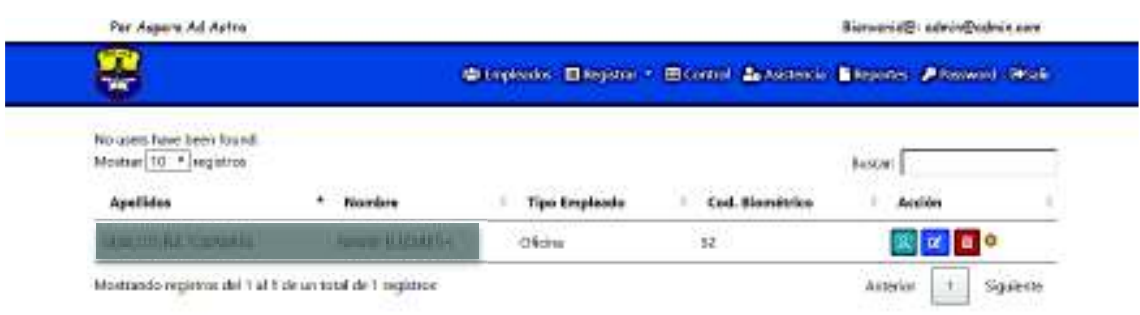

**Figura 3.4: Vista de la lista de los empleados registrados.**

En caso de requerir editar, eliminar, ver los perfiles de cada empleado o realizar configuraciones (restablecer contraseñas) se puede dirigir a cada uno de los símbolos que se encuentran al extremo derecho del nombre de cada empleado.

## **3.1.3 Registro de horarios**

El módulo de ''horarios'' permite ingresar el horario de cada empleado o de un grupo de empleados, los cuales se les asignará el momento de su registro en el sistema.

Los campos entrada y salida de los días lunes, martes, miércoles, jueves y viernes tienen validaciones de obligatorio y se muestra en la Figura 3.5.

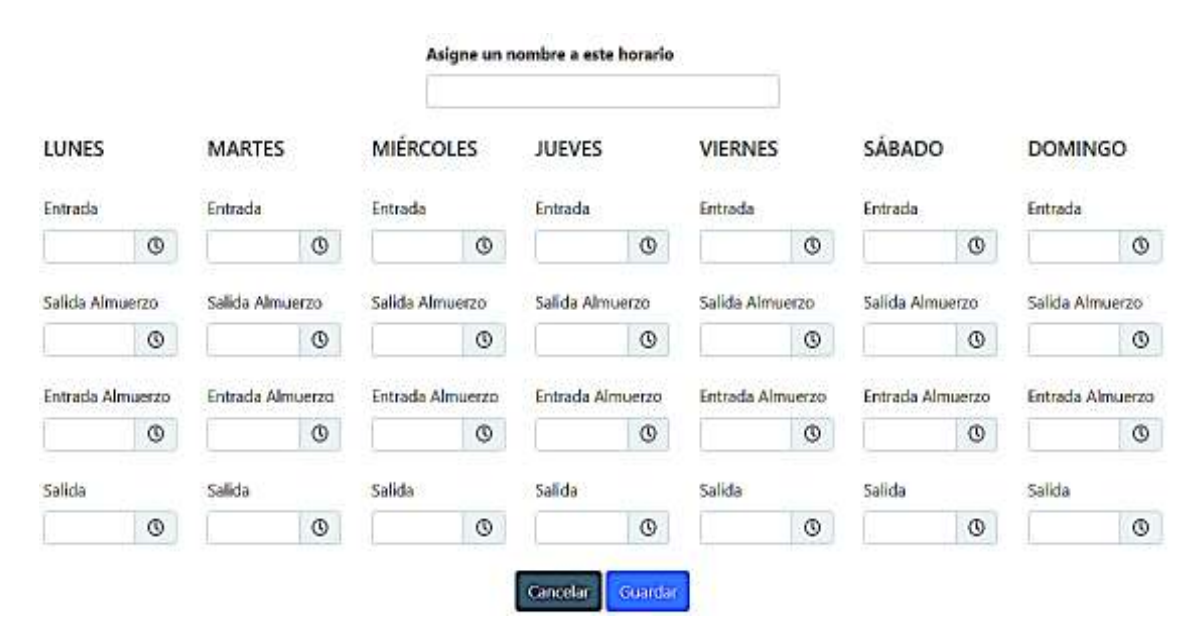

**Figura 3.5: Registro de horarios de un empleado.**

Una vez terminado el registro se direcciona a la vista de horario; donde se observa el nuevo horario y todos los horarios registrados en el sistema

| Motivar 10: * registrar                              |   |                                          |                                                           |                                                          |                                                              |                                                     | Buscar: |         |                |  |
|------------------------------------------------------|---|------------------------------------------|-----------------------------------------------------------|----------------------------------------------------------|--------------------------------------------------------------|-----------------------------------------------------|---------|---------|----------------|--|
| Nombre                                               | ٠ | Lunes                                    | <b>Martes</b>                                             | <b>Miercolas</b>                                         | JUNNER                                                       | <b>Mierries</b>                                     | Sabedo  | Domingo | ٠              |  |
| <b>ADMINISTRATIVOS</b><br>n - 200 - 7 5 5 622 323 16 |   | 001.MA 009<br>PM.200.PM.500<br><b>FW</b> | <b>LOD AM, 200</b><br>PM 2:05 PM 5:00<br>.<br><b>Edit</b> | 900 AM 1:00<br>PM.2:00 PM.5x02<br>NA 1999 W<br><b>FW</b> | E:50 AM, b00<br>PM 2:00 PM 5:00<br>28.IXY<br>PM <sup>1</sup> | R00 AM-126<br>PK/2:00 PM/5:00<br>PM Service Country |         | $\sim$  | œ,             |  |
| <b>MARKET</b><br>PRUEBA<br>1983 B. T. P. R.          |   | 7:00 AM 2:00<br>PM <sup>-</sup>          | <b>WASHINGTON COMPOSED</b><br>3:00 AM 2:00<br>PM          | MR005_MA.007<br>アウトリック きょうせいしょ                           | 7:00 AM_2:00<br>PM                                           | 7:00 AM 2:00<br>PM.                                 | ×       |         | $\overline{W}$ |  |

**Figura 3.6: Vista de horarios registrados.** 

En caso de requerir editar los horarios de cada empleado se puede dirigir a cada uno de los símbolos que se encuentran al extremo derecho del nombre de cada empleado.

### **3.1.4 Registro de sueldos**

El módulo de sueldos contiene la categoría y el valor en dólares del sueldo de los empleados. Al momento de registro del empleado se le asignará la categoría del sueldo al cual pertenece.

El formulario de registro de sueldo tienes validación de campos obligatorio y se muestra en la Figura 3.7.

| Registrar Sueldo | ×                        |
|------------------|--------------------------|
| *Categoria:      |                          |
| *Walter:         |                          |
|                  |                          |
|                  | <b>Durcht</b><br>Corner. |

**Figura 3.7: Formulario de registro de sueldos.** 

Terminado el registro se direccionará a la ventana de sueldos donde se encontrará el nuevo sueldo y un listado de todos los sueldos registrados en el sistema.

|                        |              | + Agregar sueldo |    |
|------------------------|--------------|------------------|----|
| Mostrar 10 * registros |              | <b>Buscar:</b>   |    |
| Categoria              | 45<br>Sueldo | Acción<br>÷      | ïά |
| Ä.                     | 1545         | 図画               |    |
| B                      | 1435         | $Z$ $E$          |    |
| D                      | 850          | 図画               |    |
| E                      | 987          | $\mathbb{R}$ i   |    |

*Figura 3.8: Vista de los sueldos registrados.*

En caso de requerir editar o eliminar los sueldos de cada empleado se puede dirigir a cada uno de los símbolos que se encuentran al extremo derecho del nombre de cada empleado.

### **3.1.5 Registro de reportes**

El módulo de reportes está dirigido a los usuarios, los cuales subirá información de los docentes con inconsistencias en su labor diaria, la Figura 3.9, muestra el formulario de registro de reportes el cual tiene validación de los campos obligatorio

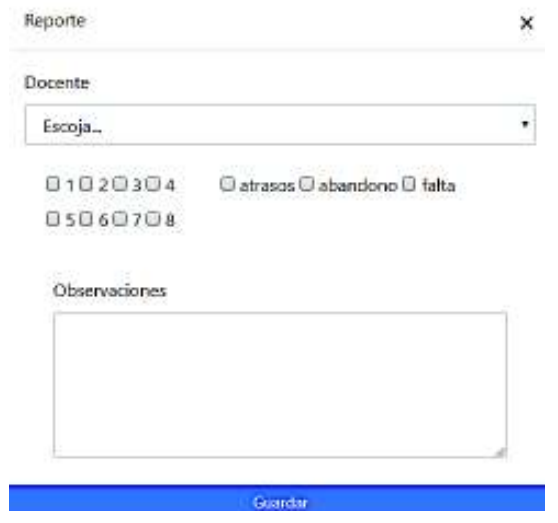

**Figura 3.9: Formulario de registro de reportes.** 

Terminado el registró del reporte se llevará a la ventana reportes donde encontramos un listado de los reportes registrado por las fechas de dicho usuario como se muestra en la Figura 3.10.

| 03/12/2018                                         | Q Buscar reporte                    |          |          | <b><i>RIGHTING WILL COULD BRETHER COULD</i></b> |            |
|----------------------------------------------------|-------------------------------------|----------|----------|-------------------------------------------------|------------|
| production of the first party<br><b>VESPERTINA</b> | PULLED CALL VI<br>3 BACH<br>5000551 |          |          | Q, P, Q                                         |            |
| Countar:<br>Reporte Diario                         |                                     |          |          |                                                 | $+An$ adir |
|                                                    | Atrases                             | Abandono | Incumple | <b>Observaciones</b>                            |            |
| н<br>Docente                                       |                                     |          |          |                                                 |            |

**Figura 3.10: Vista de los reportes registrados.** 

### **3.1.6 Control**

El modulo control es donde se subirá el archivo de Excel para cruzar la información con los horarios de los empleados y mostrará un informe de atrasos de cada empleado como se muestra en la Figura 3.11.

| Código            | <b>Nombres</b>               | Apellidos                       | Tipo<br>Empleado | Fecha                             | <b>Tiempo Atraso</b>                         | Tiempo<br><b>Antes</b>   | <b>Tiempo Extra</b>                           | No<br>Justificado       |
|-------------------|------------------------------|---------------------------------|------------------|-----------------------------------|----------------------------------------------|--------------------------|-----------------------------------------------|-------------------------|
| $\overline{4}$    | <b>ANA</b><br><b>GEGILIA</b> | <b>SANCHEZ</b><br><b>COLORA</b> | Docente          | 03-01-2017<br>07:54:47 a.m.       | Timbra: 54 min.<br>ATRASO (Hora<br>entrada)  |                          | æ                                             | ø                       |
| $\overline{4}$    | <b>ANK</b><br><b>CECILIA</b> | SANCHEZ<br><b>CERCHA</b>        | Discente         | 03-01-2017<br>05:06:12 p.m.       |                                              | E.                       | Timbra: 186 min<br>EXTRA (Hora salida)        | $\Box$                  |
| $\frac{1}{2}$     | ANN:<br><b>CECILIA</b>       | SANCHEZ<br><b>COLORA</b>        | Docente          | 04-01-2017<br>07:47:15 a.m.       | Timbra: 47 min<br>ATRASO (Hora<br>entrada)   | z.                       | $-45$                                         | $\Box$                  |
| $\ddot{\text{a}}$ | <b>AFEL</b><br>初回日本          | 1212142<br><b>CORONA</b>        | <b>Docente</b>   | $04 - 01 - 2017$<br>05:07:00 p.m. |                                              | $\overline{\mathcal{L}}$ | Timbra: 187 min<br>EXTRA (Hora salida)        | $\Box$                  |
| $\,$ 4 $\,$       | <b>ANN</b><br><b>CECILIA</b> | <b>ANTIEL</b><br><b>CEILCHA</b> | Docente          | $05 - 01 - 2017$<br>11:05:28 a.m. | Timbra: 245 min.<br>ATRASO (Hora<br>entrada) |                          | $\langle \hat{c}^{\mu\nu}_{\mu\nu} \rangle^2$ | $\overline{\mathbf{z}}$ |

**Figura 3.11: Vista de los atrasos de cada empleado.**

Se guardará las inconsistencias que no sean justificadas y el administrador las podrá visualizar en el módulo reportes como se muestra en la Figura 3.12.

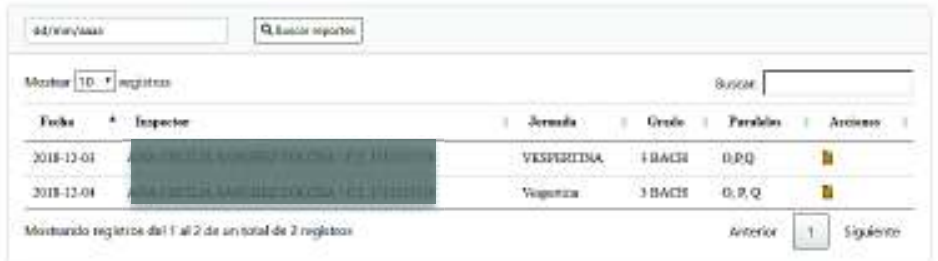

#### **Figura 3.12: Listado de reportes registrados.**

Para obtener más detalle del desarrollo del sistema ver Manual de Usuario en el Anexo 3.

#### **3.2 Implantación del sistema**

Para la implantación del sistema web se utilizó un web hosting donde se aloja el sistema con la finalidad que sea accesible desde cualquier lugar y en todo momento. Además, se utilizó un dominio para identificar el sistema en Internet.

El la Figura 3.13., se puede observar que el sistema se encuentra en proceso de desarrollo y en pruebas; este aún se encuentra en un servidor local.

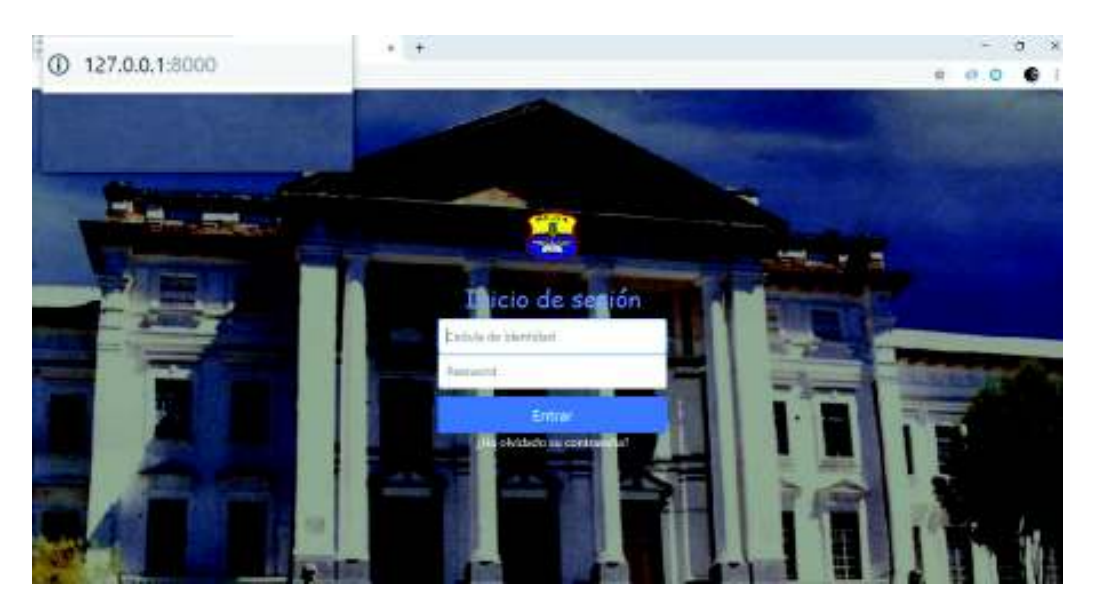

**Figura 3.13: Alojamiento en el servidor local.** 

En la Figura 3.14. Se muestra el proyecto implantado en un servidor web y pasa al modo de producción del proyecto.

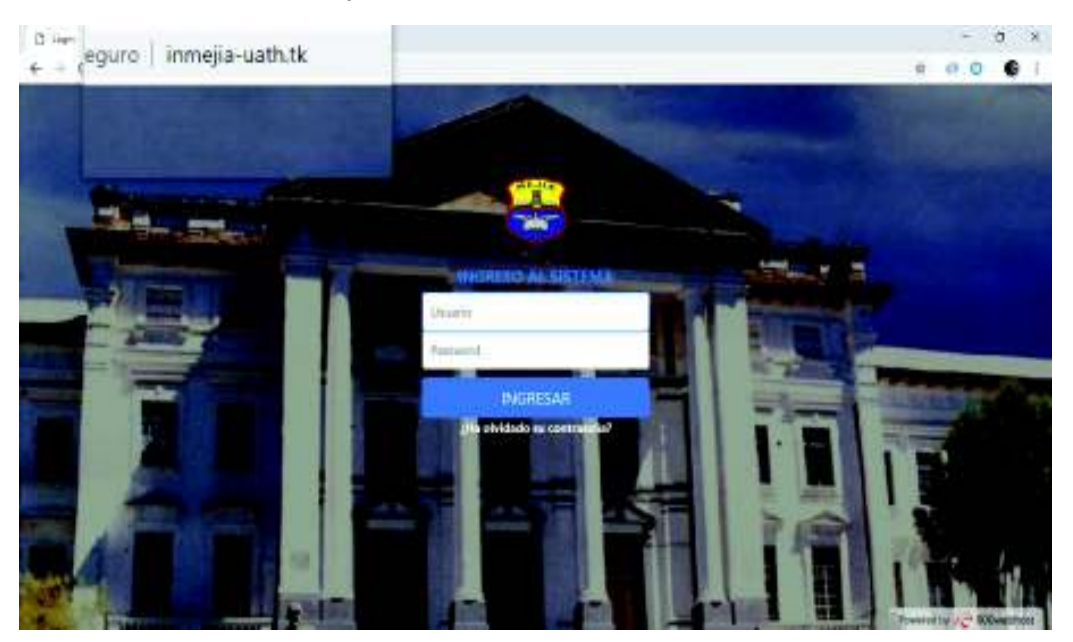

**Figura 3.14: Alojamiento en el servidor web.** 

### **3.3 Pruebas**

Continuando con la fase 4 de acuerdo a la metodología XP, pruebas. Se procedió a realizar las siguientes pruebas:

- · Funcionalidad de cada módulo
- · Seguridad del sistema
- · Rendimiento del sistema
- · Usabilidad
- · Aceptación de usuario

Las pruebas se realizaron conjuntamente entre los desarrolladores y el cliente, de acuerdo con el avance de cada requerimiento.

### **3.3.1 Funcionalidad de cada módulo**

En este apartado se muestra las pruebas de funcionalidad de los módulos más importantes del sistema.

#### · **Registrar empleado**

Como se puede observar la Figura 3.15., la tabla de empleados se encuentra vacía ya que no se ha registrado ninguno.

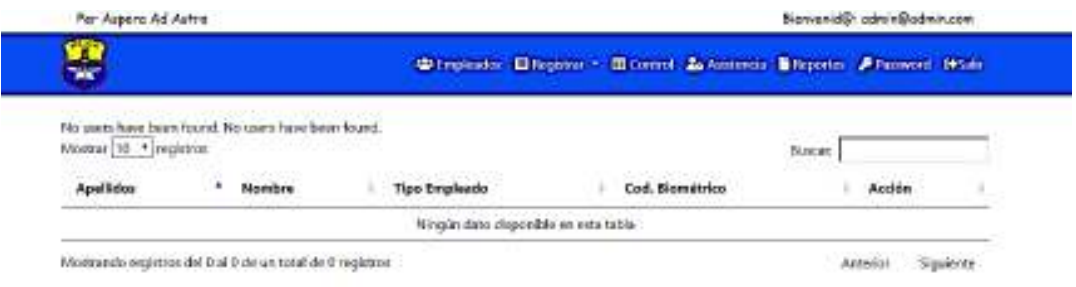

**Figura 3.15: Vista de empleados vacía.** 

Se debe llenar todos los datos del empleado en el formulario que se observa en la Figura 3.16, y se procede a guardar.

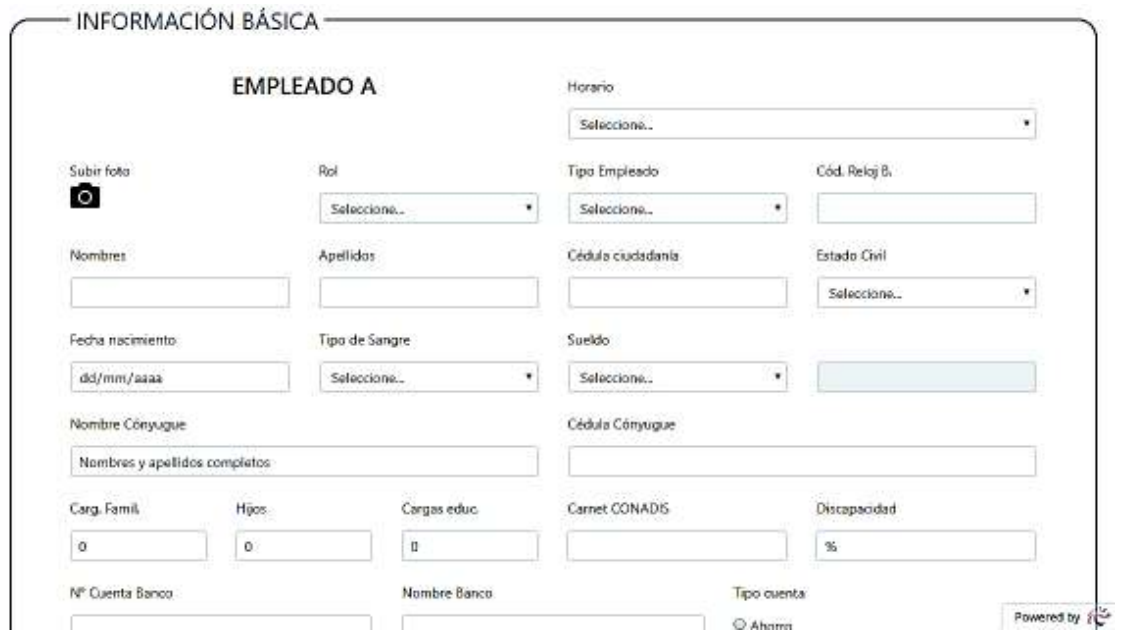

**Figura 3.16: Formulario de registro de empleados.** 

Una vez guardado se puede observar el nuevo registro, tal como se muestra en la Figura 3.17.

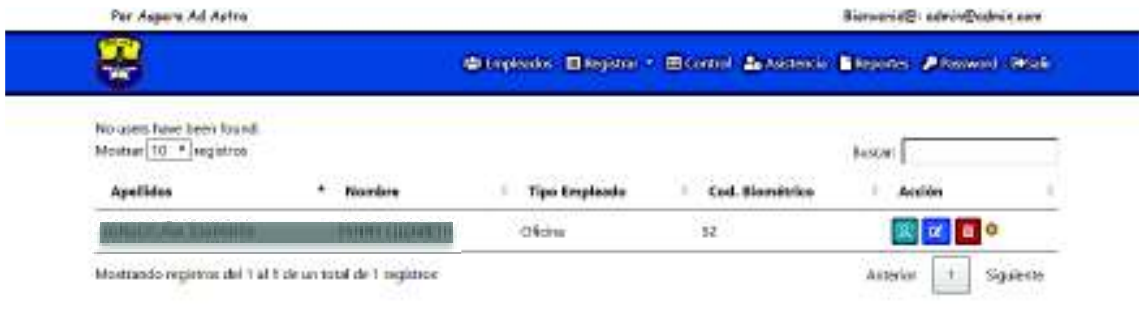

**Figura 3.17: Vista de la lista de empleados registrados.** 

#### · **Registro de horario**

Como se puede observar la Figura 3.18., la tabla de horarios de los empleados se encuentra vacía ya que no se ha registrado ninguno.

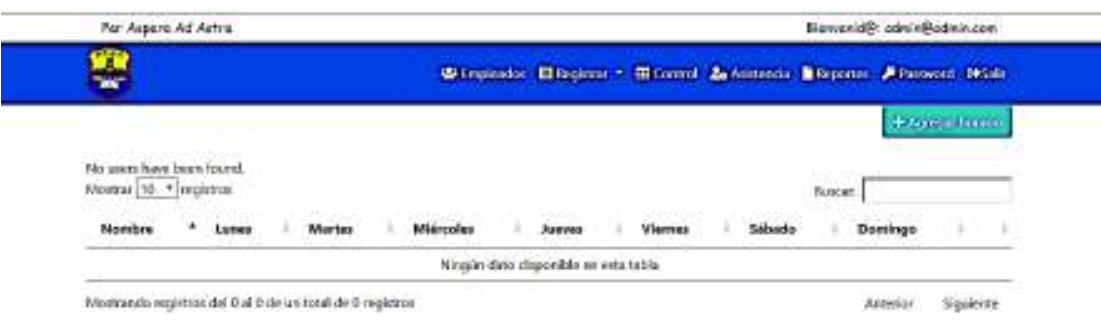

**Figura 3.18: Vista de horarios vacía.**

Se debe llenar todos los campos del registro de horarios que se observa en el formulario de la Figura 3.19, y se procede a guardar.

|                   |                     |                  | Asigne an nombre a usb horario |                         |                      |                  |
|-------------------|---------------------|------------------|--------------------------------|-------------------------|----------------------|------------------|
| 72275412<br>LUNES | MARTES              | MIERCOLES        | JUIVES                         | VIERNES                 | SÁBADO               | DOMINGO          |
| Entrada           | Entracta            | Estado:          | Entrado                        | <b>Entrada</b>          | Envada               | Ernado           |
| ø                 | O                   | ø                | $\circ$                        | O                       | ø                    | $_{\odot}$       |
| Solida Alangerzo  | Salida Alimaritas   | Salida Almuecco. | Safety Alexandro               | Solida Alimuerzo        | Salida Almuntas      | Salida Almaetro  |
| O                 | ¢                   | ¢                | O                              | ®                       | ø                    | O                |
| Estrado Almierzo  | Entraita Allenuerzo | Estodo Alcaemo   | Entrada Almuerzo               | <b>Entrada Almuerzo</b> | Entrada Alexabité    | Entrado Almuerco |
| Ø                 | Ø                   | the Contest<br>Ø | Ø                              | ø                       | O.                   | $\Phi$           |
| Solida            | Sakida              | Sidda            | 900 A<br>Salido<br>$-777$      | Sölda                   | <b>Saide</b><br>- 00 | Salda            |
| $\circ$           | ø                   | ø                | $^\circ$                       | ø                       | ۰                    | -----<br>$\Phi$  |

**Figura 3.19: Formulario de registro de horarios.** 

Una vez guardado, se puede observar el nuevo horario registrado, tal como se muestra en la Figura 3.20.

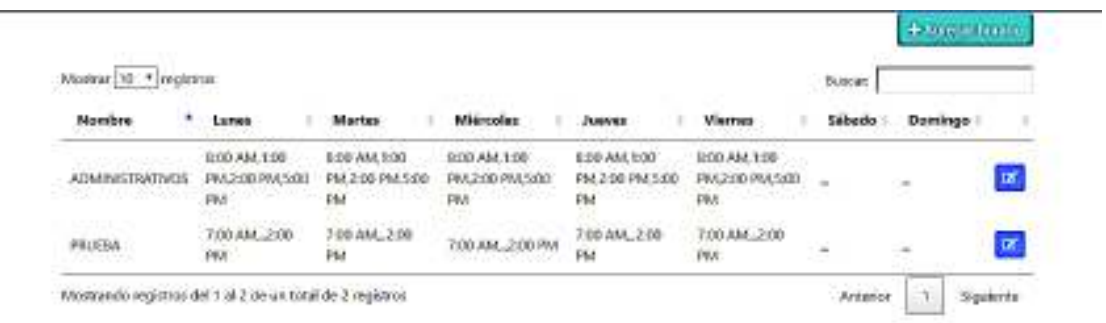

#### **Figura 3.20: Vista de horarios registrados.**

#### · **Registro de sueldo**

Como se puede observar la Figura 3.21., la tabla de sueldos de los empleados se encuentra vacía ya que no se ha registrado ninguno.

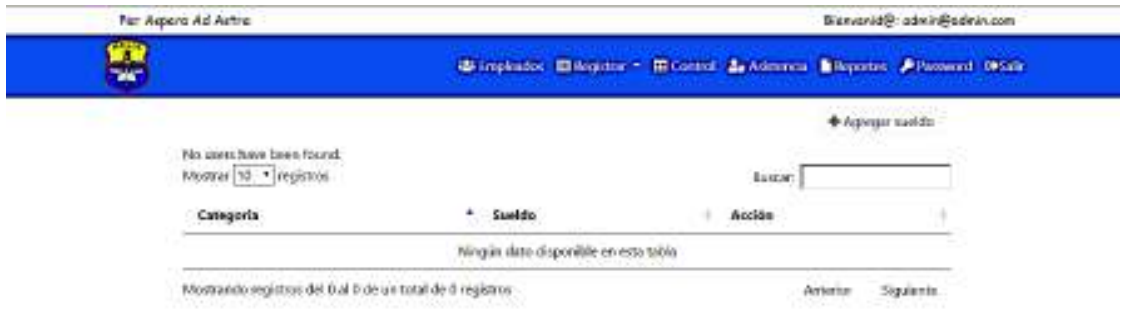

#### **Figura 3.21: Vista de sueldos vacía.**

Se debe llenar todos los campos del registro de sueldos que se observa en el formulario de la Figura 3.22, y se procede a guardar.

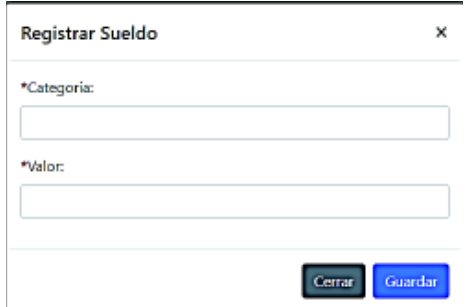

**Figura 3.22: Formulario de sueldos.** 

Una vez guardado se puede observar el nuevo sueldo registrado como se muestra en la Figura 3.23.

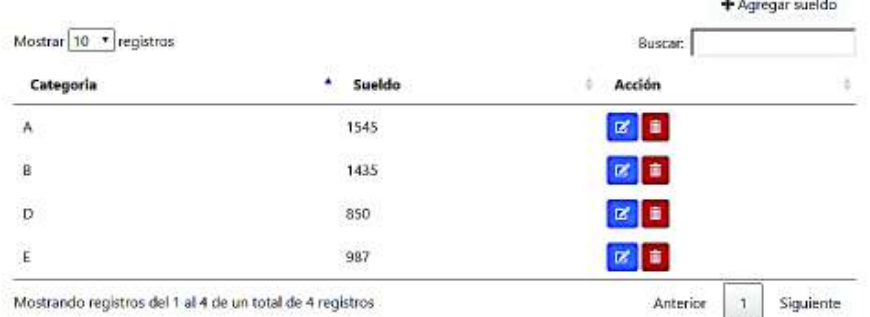

**SERVICE STATE** 

**Figura 3.23: Vista de listado de sueldos registrados.** 

#### · **Registro de reporte**

Como se puede observar la Figura 3.24., la tabla de reportes de los empleados se encuentra vacía ya que no se ha registrado ninguno.

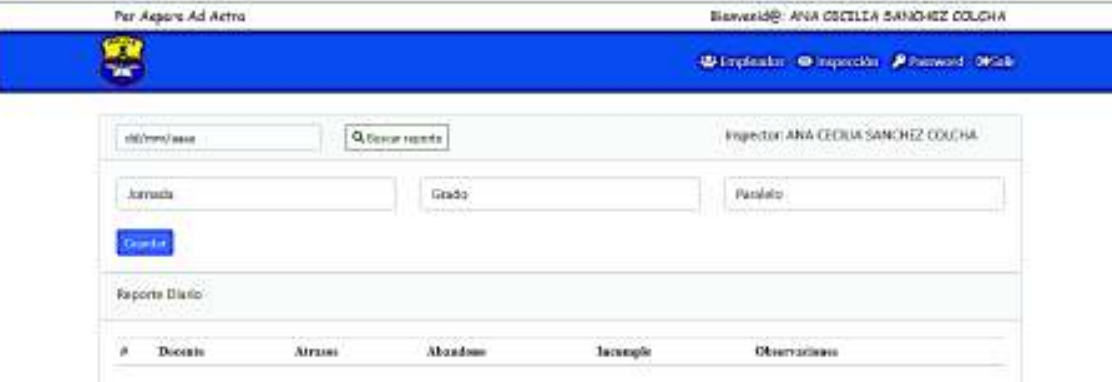

**Figura 3.24: Vista de reportes vacía.** 

Se debe llenar todos los campos del formulario de registro de reportes y se procede a guardar. Una vez guardado se puede observar el nuevo reporte registrado como se muestra en la Figura 3.25.

| <b>There</b><br>Reporte Disnb. |  |
|--------------------------------|--|
|                                |  |
|                                |  |

**Figura 3.25: Vista de reportes registrados de cada empleado.** 

#### · **Control**

Como se puede observar la Figura 3.26., se ejecuta correctamente la carga de los archivos Excel el cual contiene los horarios de entrada y salidas de los empleados semanalmente.

| Organizar =<br>Nueva carpeta                                               | $\mathbb{R}$ . $\mathbb{R}$ 0                                       | Bienvenid@: admin@admin.com                           |
|----------------------------------------------------------------------------|---------------------------------------------------------------------|-------------------------------------------------------|
| i.<br>O.<br>Nombre<br><b>G</b> OneDrive<br><b>Billingside</b>              | Fasha de modifica<br>Tipo<br>30/11/2018 11:16<br>Carpeta de archivi | El Control a Asistencia il Reportes P Password DISahr |
| Este equipo:<br>Ware 1221                                                  | Carpata de archivi<br>19/11/2018 16:25                              | Registrar *                                           |
| <b>Descarges</b><br><b>Datamatti</b>                                       | Documento de Mi<br>3/12/2018 18:38                                  |                                                       |
| <b>B</b> Documentos<br><b>I PAI will growing</b>                           | 15/11/2018 09:28<br>Documento de Mi                                 |                                                       |
| Escritorio<br>Hamilto Ma Liberty Catal 1                                   | 30/11/2018 11:29<br>Hoja de cálculo d                               |                                                       |
| <b>SHITLE LINE</b><br>Imágenes                                             | 27/11/2018 09:07<br>Adobe Acrobat D                                 |                                                       |
| <b>Program of the International</b><br>Música                              | 30/11/2018 14:02<br>Documento de Mi                                 |                                                       |
| <b>Risearch Besturence</b><br>J Objetos 3D                                 | 13/8/2018 15:35<br>Documento de MI                                  |                                                       |
| Harrison Communication<br><b>Wideos</b>                                    | 25/9/2018 07:33<br>Documento de Mi                                  |                                                       |
| <b>Alma gar TIME</b><br>Windows (Ci)                                       | 27/11/2018 21:16<br>Beltamiq Project                                |                                                       |
| <b>STTEBALLER</b>                                                          | 13/8/2018 16:04<br>Adobe Acrobat D                                  |                                                       |
| RECOVERY (D)<br><b>Similares September Magazi</b><br>$v \in$<br>and in and | 30/11/2018 11:30<br>Documento de M w                                |                                                       |
| Nombre de archivo:                                                         | Todos los archivos<br>o.<br>v                                       |                                                       |

**Figura 3.26: Vista de la carga de archivos Excel.** 

Una vez calculado y guardado los atrasos en minutos de cada empleado, se puede observar el informe registrado en la Figura 3.27.

| Céditan                       |                                  | Anallisios                             | <b>Tipo</b><br>Emplando           | Fecha                                      | Tierran Alruss                                                | Tierspo<br>Arrier | <b>Tierepo Extra</b>                       | Nu         |
|-------------------------------|----------------------------------|----------------------------------------|-----------------------------------|--------------------------------------------|---------------------------------------------------------------|-------------------|--------------------------------------------|------------|
| $\ddot{\textbf{z}}$ .         | -<br><b>ATTN: ATTN:</b>          | <b>HEETING</b><br><b>TELEVISION</b>    | .<br>Distantes                    | 05-01-2017<br><b>COSAT am.</b>             | Timbra: 54 min<br>ATTU-SO (Mote)<br>ortrada).                 | R                 | s                                          |            |
| $-4.1$                        | -<br><b>CECITIAN</b>             | <b>STATISTIC</b>                       | トロールリン<br>Occurrint               | 03-01-2017<br>050612 p.m.                  | ×                                                             | ÷.                | Türkister 186 volts<br>DITRA (Hara salida) | (日)        |
| $\left\langle 4\right\rangle$ | <b>ALL R</b><br><b>BECHO</b>     | <b>WEIGHT</b><br>. .                   | 14 M<br><b>Kacamité</b>           | 04-01-2017<br>07:47:15 a.m.                | <b>Bandaras d.C. Index</b><br><b>ATRASO (HIG)</b><br>entradaŭ | w<br>$\sim$       | <b>Series</b><br>٠                         | $\hbox{ }$ |
| $\vec{A}$                     | -<br><b><i><u>ERETIA</u></i></b> | <b>WELL-</b><br><b>REAL PROP</b>       | <b>Dommer by</b><br><b>A 7500</b> | 04-01-2017<br>050750 p.m.                  | 16000000<br>99                                                | 3                 | tiednic 187 edn.<br>DITRA (Hera subdia)    | $\Theta$   |
| $\sim$                        | -<br><b>COCHIN</b>               | <b>CONTRACTOR</b><br><b>STATISTICS</b> | Оскаты                            | 12022109-00<br>05-01-2017<br>11:05:26 a.m. | Timbra: 245 min<br>ATRASO (Nora<br>entrada).                  | ×                 | 23                                         | ्म         |

**Figura 3.27: Vista del informe de atrasos semanales de cada empleado.**

### **3.3.2 Seguridad del sistema**

De las pruebas de seguridad propuestas por la OWASP se propone realizar las pruebas de autenticación, autorización y validación de datos. (Salazar, 2018)

#### · **Pruebas de autenticación.**

Para ingresar al sistema web es necesario pasar primero por la pantalla de autenticación o login la cual se muestra en la figura.

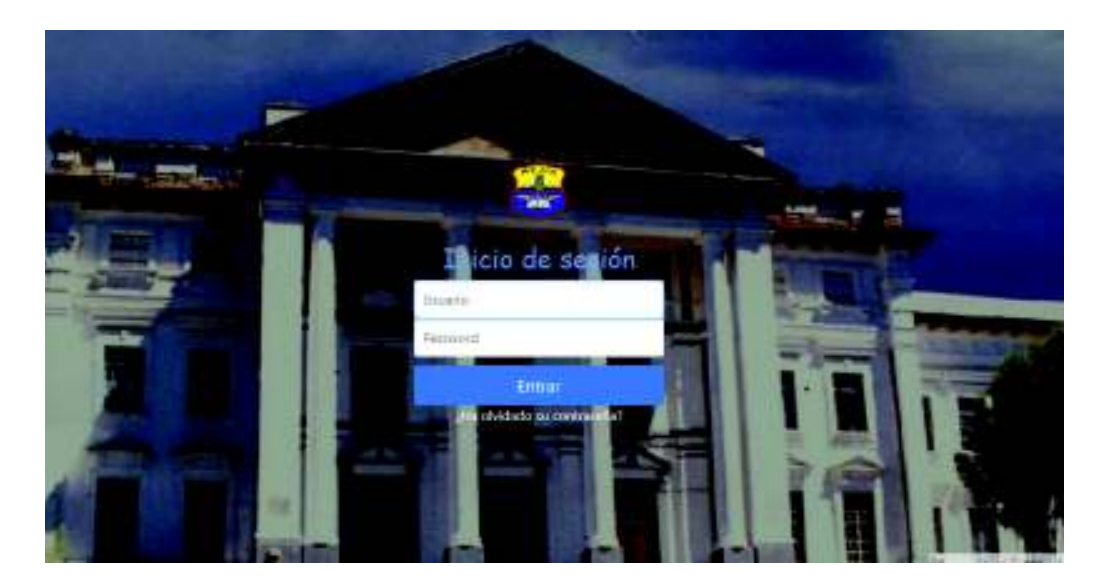

**Figura 3.28: Pantalla de Autenticación o Login** 

En caso de saber la ruta a la cual se desea acceder, el sistema verificara si se encuadra una sesión abierta, caso contrario se reenviará a la pantalla de autenticación. El *password* de los usuarios se encuentra cifrado con bcrypt.

#### · **Pruebas de autorización.**

÷

Las autorizaciones que se les asigne a los usuarios dentro del sistema dependerán de las actividades que cada uno realice dentro de la institución. Las pruebas de autorización se pueden observar en las Figuras 3.29, 3.30, 3.31 las cuales son las diferentes barras de navegación según el usuario que ingrese al sistema.

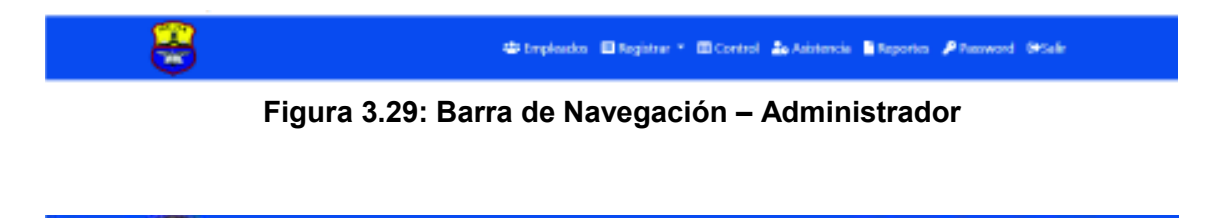

**Figura 3.30: Barra de Navegación – Superusuario** 

**Mitrobache (Mitrobach) (Mitro** 

#### **Figura 3.31: Barra de Navegación – Usuario**

#### · **Pruebas de validación.**

÷

Las pruebas de validación se pueden observar en la Figura 3.32 donde se encuentran los erros que se muestran si el usuario no llena correctamente los campos en el formulario de registro de los empleados.

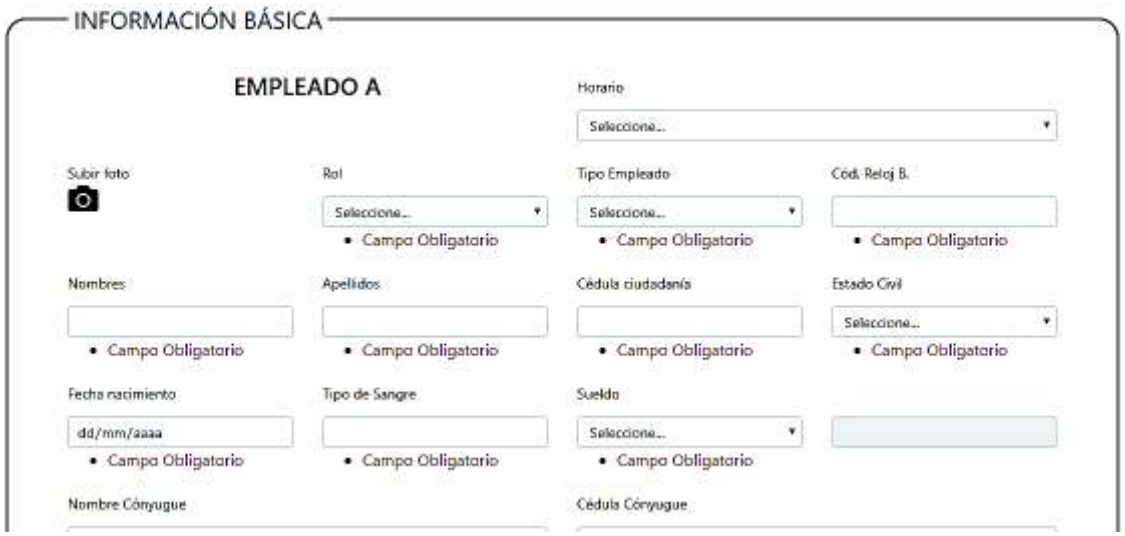

**Figura 3.32: Validación de campo** 

En la Figura 3.33 se observa que el campo de cedula de ciudadanía de tiene una validación de único para que no se repitan los registros.

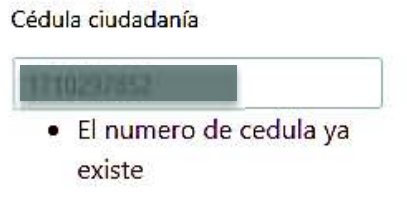

**Figura 3.33: Validación de CI** 

#### **3.3.3 Rendimiento del sistema**

Utilizando la herramienta JMeter se procede a ejecutar las pruebas de rendimiento, creando varias configuraciones para la misma, se crean 3 grupos de hilos con diferente carga de usuarios.

Se hace las respectivas configuraciones para realizar una petición http: la dirección IP de servidor y la ruta a la cual se hará la petición, así como se muestra en la Figura 3.34.

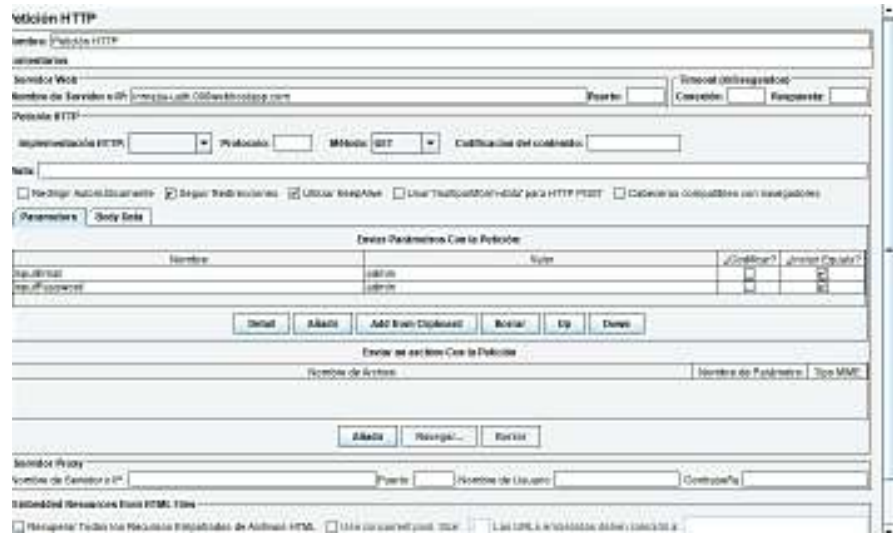

**Figura 3.34: Configuración petición HTTP** 

Se realiza la prueba para 10 clientes conectados de manera simultánea y haciendo una petición cada segundo, en la Figura 3.35, se observa que las respuesta del sistemas sin ningún error.

|                   | Nombre: Reporte resumen            |               |             |                |                       |     |                |                                                           |                |
|-------------------|------------------------------------|---------------|-------------|----------------|-----------------------|-----|----------------|-----------------------------------------------------------|----------------|
| Comentarios       |                                    |               |             |                |                       |     |                |                                                           |                |
| Nombre de archivo | Escribir todos los datos a Archivo |               |             |                | <b><i>TERMINE</i></b> |     |                | Log Mostrar sólo:   Escribir en Log Sólo Errores   Exilos | Configurar     |
| Elqueta           | # Muestras                         | __<br>% Error | Rendimiento | ----<br>Media. | Min                   | Máx | Desv. Estandar | Kbisec                                                    | Media de Bytes |
| etición HTTP      |                                    | 0,00%         | 7,1690      | 597            | 507                   | 812 | 95,76          | ___<br>18,12                                              | 2622,0         |
|                   | 10                                 | 0.00%         | 7,1690      | 597            | 507                   | 812 | 95,76          | 18, 12                                                    | 2622,0         |

**Figura 3.35: Resultado de rendimiento para 10 usuarios** 

Se configura nuevamente para hacer la petición http a otra ruta, se procede a crear otro grupo de hilos con 50 usuarios conectados y haciendo 1 petición cada segundo, en la Figura 3.36 se observa que todas las respuestas retornaron sin ningún error.

| Reporte resumen                |                                     |         |            |       |                |                                       |                |                                                          |                             |
|--------------------------------|-------------------------------------|---------|------------|-------|----------------|---------------------------------------|----------------|----------------------------------------------------------|-----------------------------|
| <b>Nombre: Reporte resumen</b> |                                     |         |            |       |                |                                       |                |                                                          |                             |
| Comentarios                    |                                     |         |            |       |                |                                       |                |                                                          |                             |
| Nombre de archivo              | Escribir todos los datos a Archivo- |         |            |       | <b>Noveger</b> |                                       |                | Log/Mostrar sólo: Escribir en Log Sólo Errores El Éxitos | Configurar                  |
| Etiqueta                       | # Muestres                          | % Error | Rendmiento | Media | Nin            | Már.                                  | Desv. Estándar | Khisen                                                   | Media de Evtes              |
| Nición HTTP                    | 50                                  | 0,00%   | 15,9/sec   | 1519  | 816            | 2465                                  | 370.08         | 1000000<br>53.93                                         | 3479.0                      |
| 7tal                           | 50                                  | 0.00%   | 15,B/sec   | 1519  | 815            | 2469<br>of the country of the country | 370,08         | 53,93                                                    | 3478.0<br><b>STATISTICS</b> |

**Figura 3.36: Resultado de rendimiento ara 50 usuarios** 

Y por último se toma en consideración que en máximo de 400 usuarios que se conectaran al sistema. Para los cual se crea otro hilo con 1 petición cada segundo, en la Figura 3.37 se puede observar que los resultados son de 0% de error.

| Nombre: Reporte resumen |                                    |         |            |       |          |       |                                                          |        |                |
|-------------------------|------------------------------------|---------|------------|-------|----------|-------|----------------------------------------------------------|--------|----------------|
| <b>Comentarios</b>      |                                    |         |            |       |          |       |                                                          |        |                |
|                         | Escribir todos los datos a Archivo |         |            |       |          |       |                                                          |        |                |
| Nombre de archivo       |                                    |         |            |       | November |       | LogiMostrar sólo: Escribir en Log Sólo Errores El Exitos |        | Configurar     |
|                         |                                    |         |            |       |          |       |                                                          | Kb/sec | Media de Bytes |
| Etiqueta                | # Muestras                         | % Error | Rendmiento | Media | Min      | Máx:  | Deav Eatsndar                                            |        |                |
| Petición HTTP           | 400                                | 0,00%   | 5,6laec    | 43613 | 1148     | 70126 | 24845.19                                                 | 19,17  | 3479.0         |

**Figura 3.37: Resultado de rendimiento ara 50 usuarios** 

En cada prueba para los diferentes tipos de grupos de hilos se puede observar que el sistema responde a todas las peticiones que se le envía; tomando en cuenta que mientras más números de peticiones se hagan la latencia aumenta y el rendimiento disminuye. Pero no se encuentran errores durante el proceso. Se debe considerar la velocidad del internet para un mejor rendimiento del sistema.

## **3.3.4 Usabilidad**

La prueba de usabilidad se ejecutó mediante encuestas a los empleados que harán uso del sistema web. En total se realizó la encuesta a 6 personas de la institución: a la secretaria de la UATH que tomará el rol de administrador, a tres inspectores que tomarán el rol de usuarios y dos secretarias que tomarán el rol de superusuario.

Las encuestas realizadas y la tabulación de estas se encuentran en el Anexo 4.

Con el análisis de las encuestas se determinó que el 94% de los usuarios están muy de acuerdo con la facilidad de uso del sistema web, el 6% está de acuerdo con la usabilidad del sistema y 2% no se encuentra seguro del uso de ciertas actividades del sistema; ya que dos personas de las seis encuestadas cumplen los roles de Superusiuarios; las mismas que no pueden confirmar la usabilidad de edición del sistema porque solo pueden visualizar información.

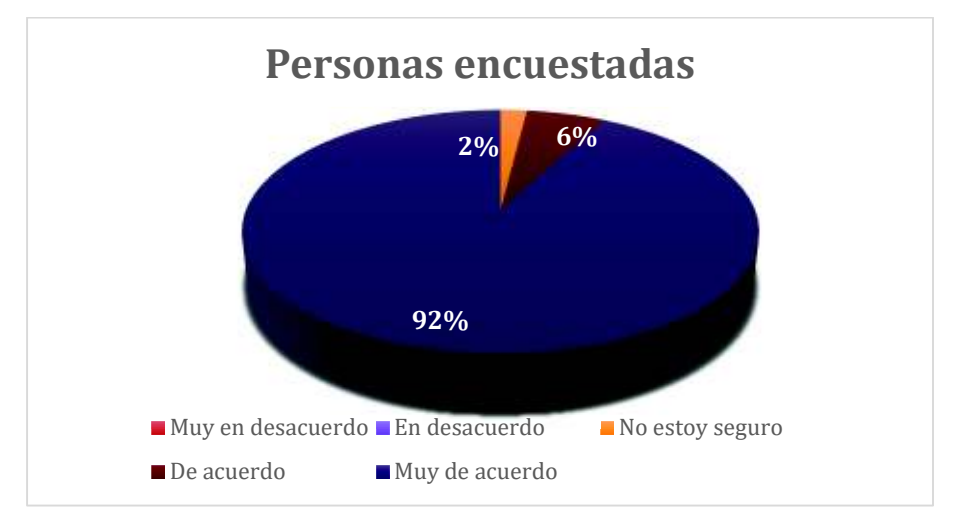

**Figura 3.38: Resultados obtenidos de las encuestas realizadas.** 

# **3.3.5 Aceptación de usuario**

La prueba de aceptación de usuario se realizó a medida que se ejecutaron los requerimientos de las historias de usuarios; mediante cartas que muestran la aprobación de acuerdo a la ejecución de cada requerimiento. A continuación se presentan las cartas de los requerimientos más importantes del sistema web. El restante de las cartas se pueden observar en el Anexo 5.

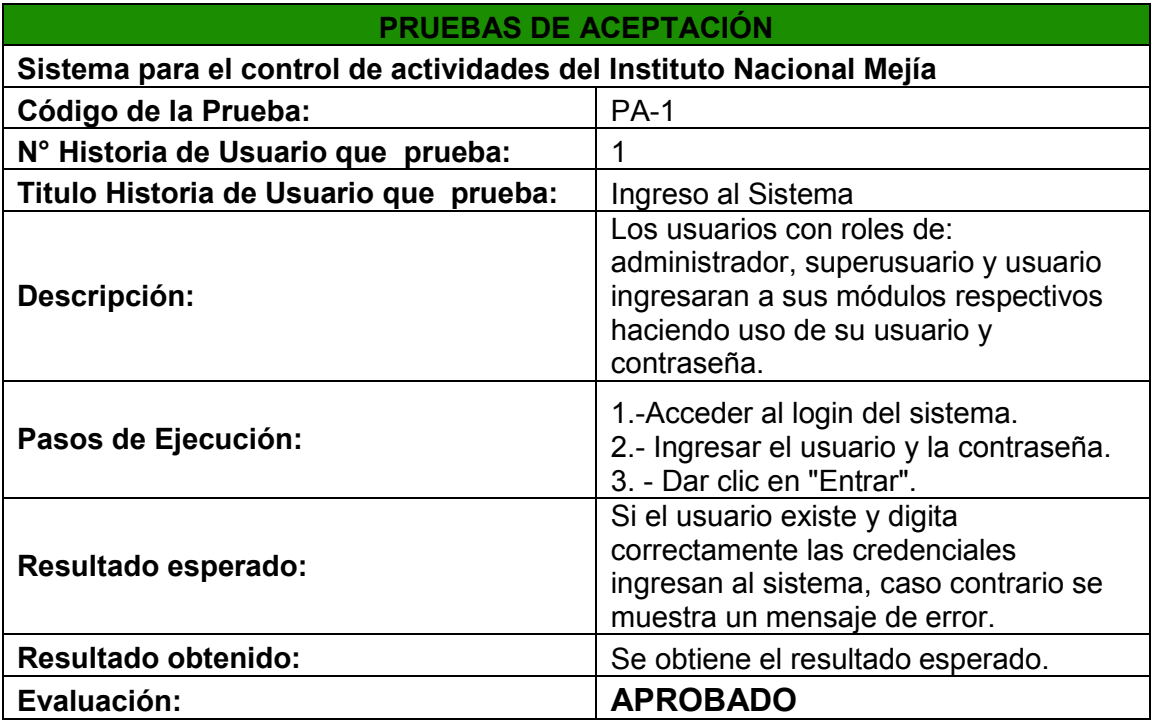

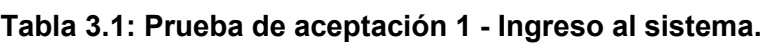

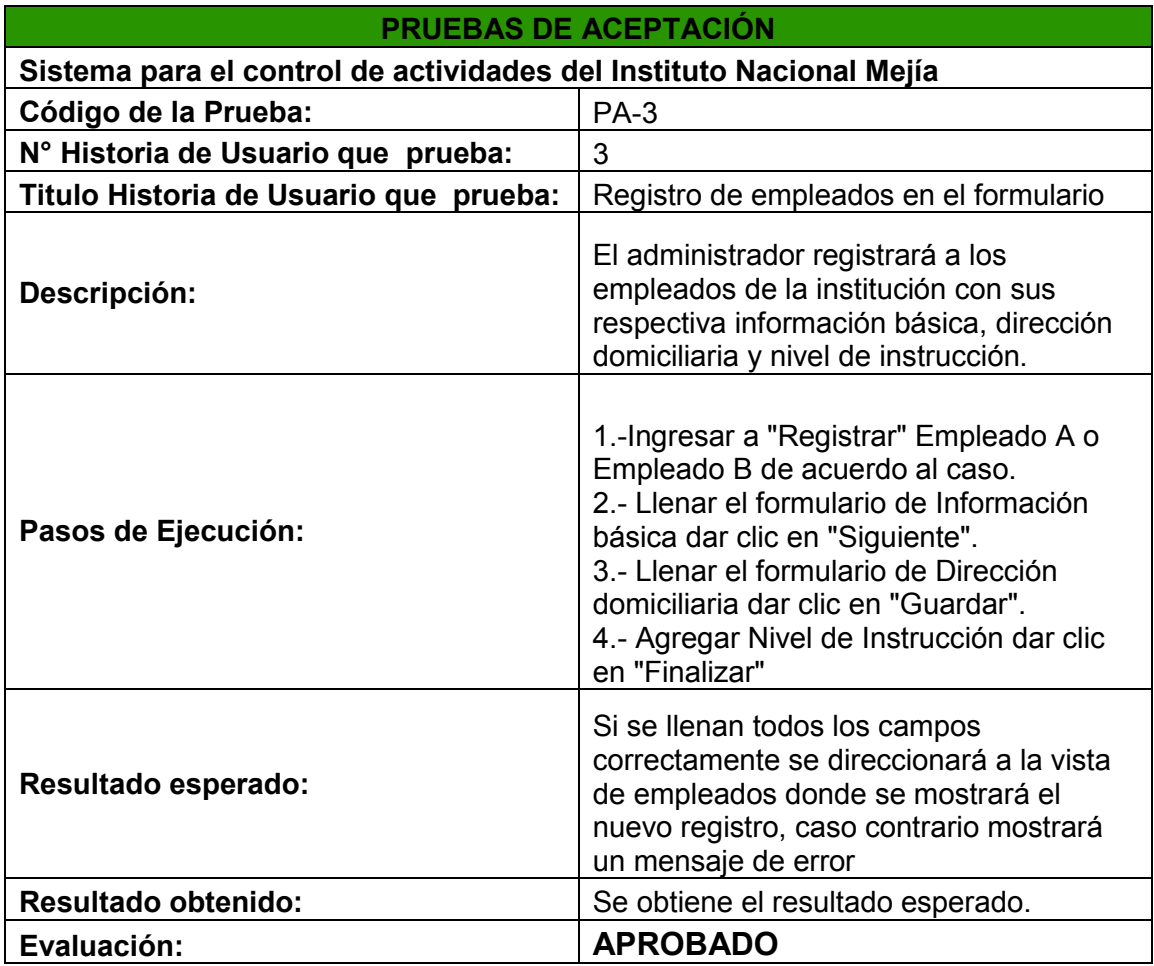

**Tabla 3.2: Prueba de aceptación 3 - Registro de empleados en el formulario.** 

### **Tabla 3.3: Prueba de aceptación 20 - Visualización de listados de empleados.**

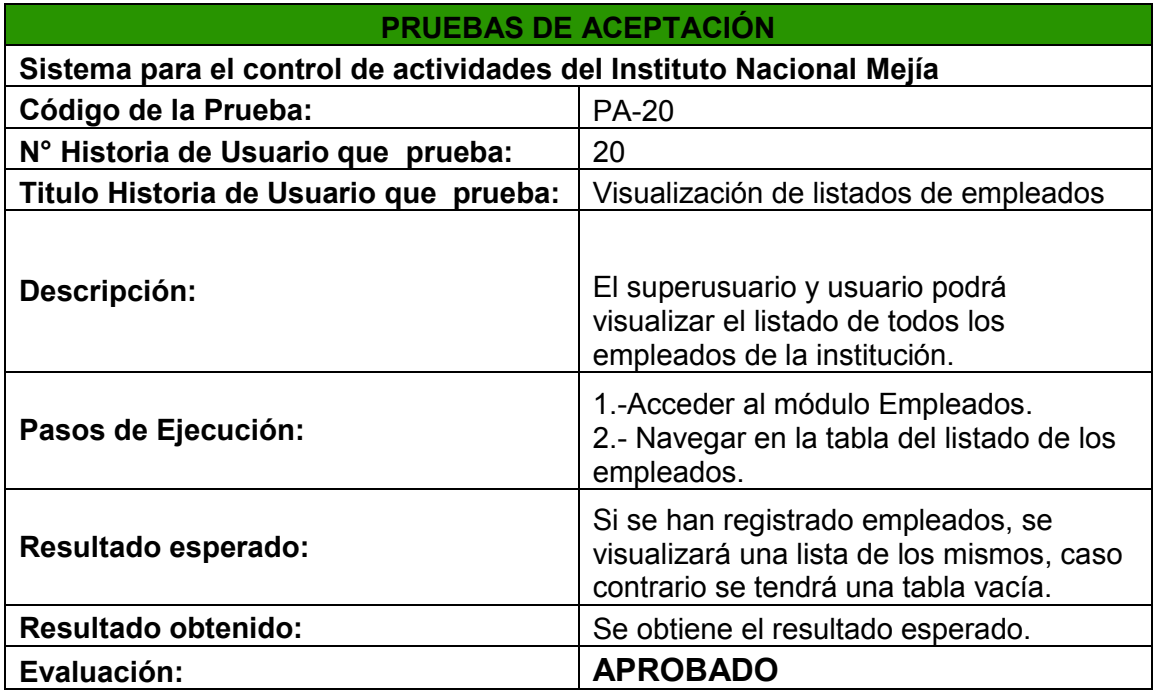

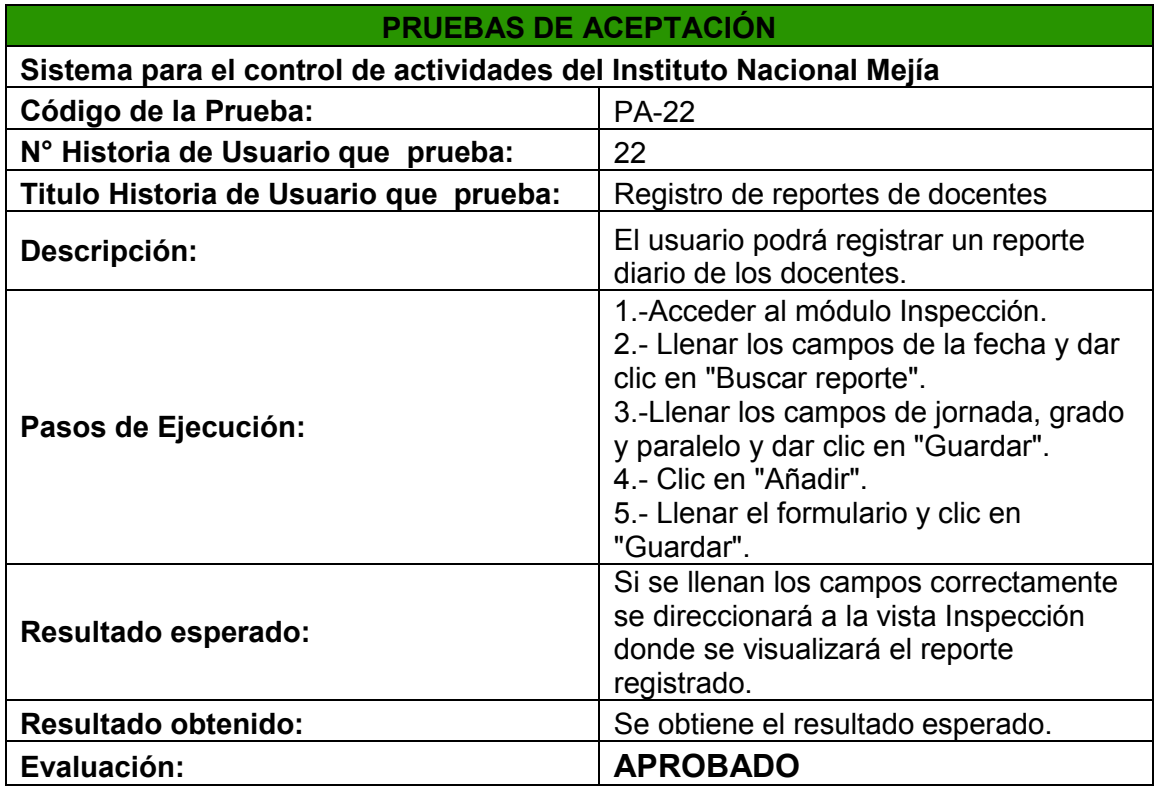

**Tabla 3.4: Pruebas de aceptación - Registro de reportes de docentes.** 

De acuerdo a las pruebas realizadas se puede determinar que el sistema cumple con los requerimientos de usuario; ya que las mismas se realizaron de forma continua y teniendo en consideración los cambios del cliente para llegar a una aceptación total del producto.

# **4. CAPITULO IV: CONCLUSIONES Y RECOMENDACIONES**

# **4.1 Conclusiones**

- · Se determinó los inconvenientes que tenía el área administrativa de talento humano del Instituto Nacional Mejía en el control de las actividades diarias de los empleados. Al implantar el sistema web se pudo resolver los inconvenientes que se detalla a continuación:
	- Cada inicio de año escolar se efectuaba una orden de imprenta de formularios, los cuales eran llenados manualmente con la información de cada empleado, generando un consumo excesivo de papel. En caso de requerir información personal de cada empleado se realizaba la búsqueda manualmente en los archivos generando pérdidas de tiempo.
	- Cada semana se emitía del área de sistemas un archivo Excel al administrador de recursos humanos, el cual era cargado al computador y se realizaba una comparación manual de los horarios para ver los atrasos, entradas, salidas, inasistencias, entre otros de cada empleado; teniendo como resultado un informe de los minutos de atraso por día, un total de minutos a la semana y observaciones de los demás inconvenientes; proceso que conllevaba excesivo tiempo de ejecución.
	- Cada inspector generaba un reporte a mano diariamente de las faltas incurridas en la jornada diaria de los docentes dentro de la institución; dicho informe posteriormente era llevado al administrador de recursos humanos para su ingreso y respectiva amonestación, generando consumo de papel y pérdidas de tiempo.
- · Se estableció como herramienta para el desarrollo MariaDB, misma que, gestiona toda la información a utilizar, como base de datos relacional; Symfony, basado en una arquitectura Modelo Vista Controlador (MVC) que permite tener el proyecto de forma organizada, Xammp que permite realizar pruebas funcionales sin necesidad de internet y Composer que ayuda a descargar las dependías del proyecto; para el diseño se utilizó Bootstrap. La selección de las herramientas se determinó debido a su fácil acoplamiento, usabilidad, conocimientos adquiridos previamente, fácil acceso a la documentación y por trabajar bajo licencias de software libre.
- · Para el desarrollo se utilizó la metodología ágil XP la cual permitió llevar a cabo de forma periódica varias reuniones con el cliente, que en este caso es la principal beneficiaria del producto, dicha persona lleva el rol de administrador dentro del mismo.
- · La comunicación que se dio en las diferentes reuniones permitió presentar los avances dependiendo de cada uno de los requerimientos obtenidos. La retroalimentación temprana de cada avance presentado, dio como resultado mejoras anticipadas tanto en funcionalidad y visualización para una entrega final de calidad. Teniendo así un cliente satisfecho, debido a su participación en cada fase del desarrollo del mismo.

· Para garantizar el correcto funcionamiento del producto se realizaron pruebas de funcionalidad de cada módulo, seguridad del sistema, rendimiento del sistema, usabilidad y aceptación de usuario. Los resultados obtenidos en cada prueba fueron satisfactorios, determinado el correcto funcionamiento en el servidor con una carga alta de usuario y facilidad de uso.

# **4.2 Recomendaciones**

- · Se recomienda asignar una persona encargada de realizar la renovación o contracción de un dominio y alojamiento del mismo, cada que se requería, ya que el mismo caduca cada año.
- · El mantenimiento del sistema web se debe hacer cada que el usuario requiera dar mejoras y/o añadir más funcionalidades al mismo.
- · Se debe hacer un mantenimiento a la base de datos cada inicio de periodo escolar para depurar información, para tener datos actualizados.
- · Se recomienda que en futuras versiones no se elimine los registros de empleados para contar con dicha información en caso de requerir una auditoría.
- · Tener en consideración las versiones con la cuales fue desarrollado el sistemas para no tener inconvenientes en el mantenimiento del mismo.
- · Se puede añadir una funcionalidad para observar gráficamente los atrasos de los empleados y tomar en consideración un reconocimiento o incentivo a los empleados que cumplan con su horario durante el periodo escolar.

# **5. CAPITULO V: BIBLIOGRAFÍA**

Bautista, J. (2009). *PROGRAMACIÓN EXTREMA (XP)*. Obtenido de: http://ingenieriadesoftware.mex.tl/images/18149/PROGRAMACI%C3%93N%20EXTRE MA.pdf

Bootstrap. (2011). *Documentation*. Obtenido de: https://getbootstrap.com/

Borja, Y. (2013). *Metodología Ágil de Desarrollo de Software – XP*. Obtenido de: http://www.runayupay.org/publicaciones/2244\_555\_COD\_18\_290814203015.pdf

Instituto Nacional Mejía. (2014). *Proyecto Educativo Institucional (PEI). Quito, Ecuador.* 

ISOTools Excellence Colombia. (2016). *Ventajas de la gestión integrada de sistemas para la organización*. Obtenido de http://www.isotools.com.co/10-ventajas-de-lagestion-integrada-de-sistemas-para-la-organizacion/

MariaDB. (2017). *Documentation*. Obtenido de: https://mariadb.com/kb/es/what-ismariadb-51/

Menéndez, R. (2010). JAVASCRIPT. Obtenido de: https://www.um.es/docencia/barzana/DAWEB/Lenguaje-de-programacion-JavaScript-1.pdf

Menéndez, R. (2014). *Lenguajes de Programación HTML 5*. Obtenido de: https://www.um.es/docencia/barzana/DAWEB/Lenguaje-de-programacion-HTML.pdf

Pressman, R. (2010). *Ingeniería de Software. Enfoque Práctico*. Obtenido de: http://cotana.informatica.edu.bo/downloads/ldIngenieria.de.software.enfoque.practico.7 ed.Pressman.PDF,p.62

Pérez, J. (2008). *Introducción a CSS.* Obtenido de: https://www.jesusda.com/docs/ebooks/introduccion\_css.pdf

Rodríguez, J. (2012). *Desarrollo de aplicaciones web con Symfony 2*. Obtenido de: http://descargas.pntic.mec.es/mentor/visitas/CursoSymfony2.pdf

Salazar, E. (2018). *Pruebas de seguridad en aplicaciones web según OWASP.*  Obtenido de: https://www.owasp.org/images/2/2f/OWASP\_SUSCERTE.pdf

Sandoval, J., & Sigüenza, R. (2011). *Análisis, diseño e implementación del sistema de control de asistencia de personal docente y administrativo de la escuela fiscal mixta Rafael Agular Pesantez* (tesis de pregrado). Universidad Politécnica Salesiana, Cuenca, Ecuador.

Sampedro, D. (2005). *Características de la metodología ágil XP.* Obtenido de: https://es.scribd.com/document/123490392/M-XP, p.1

Yair. (2014). *Que es composer y cómo usarlo*. Styde. Obtenido de: https://styde.net/que-es-composer-y-como-usarlo/